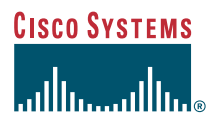

#### Telefonvejledning

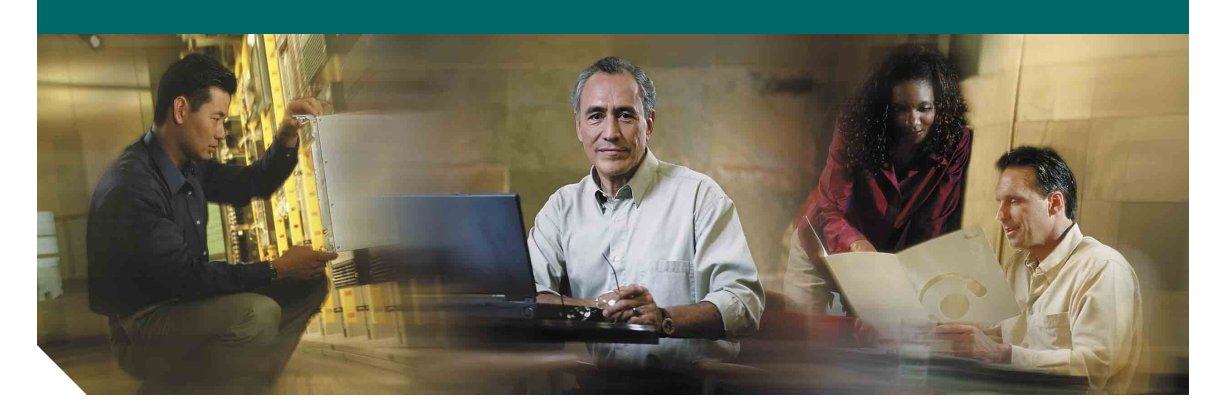

### **Cisco IP-telefon 7905G og 7912G til Cisco CallManager 4.1(3)**

**LICENS OG GARANTI INKLUDERET**

### **Hovedsæde**

Cisco Systems, Inc. 170 West Tasman Drive San Jose, CA 95134-1706 USA <http://www.cisco.com> Tlf: +1 408 526-4000 +1 800 553-NETS (6387) Fax: +1 408 526-4100

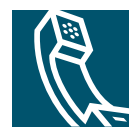

### <span id="page-2-1"></span>**Justering af lydstyrken**

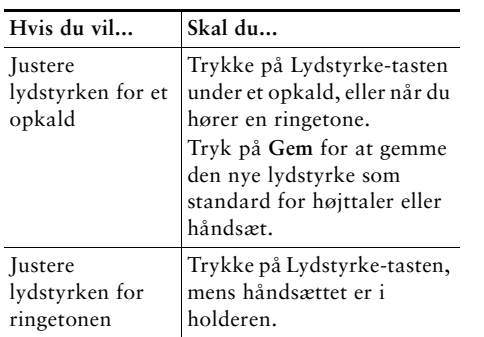

### <span id="page-2-2"></span>**Ændring af ringetonen**

Tryk på tasten **Menu**, og vælg **Indstillinger > Ringetype**. Rul gennem ringetyperne, og tryk <sup>p</sup>å **Afspil** for at høre de valgte ringetyper. Tryk <sup>p</sup>å **Vælg** og **OK**, når du har den ønskede ringetype.

### <span id="page-2-3"></span>**Forklaring til knapper**

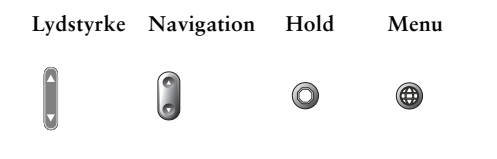

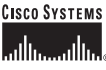

Copyright © 2005 Cisco Systems, Inc. Alle rettigheder forbeholdes. Cisco, Cisco IOS, Cisco Systems og Cisco Systems-logoet er registrerede varemærker tilhørende Cisco Systems, Inc. eller dets associerede eller tilknyttede virksomheder i USA og visse andre lande. Alle andre mærker, navne eller varemærker, der er nævnt i dette dokument eller på websiden, tilhører deres respektive ejere. Brugen af ordet "partner" angiver ikke et kompagniskab mellem Cisco og andre virksomheder. (0501R)

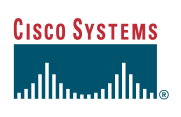

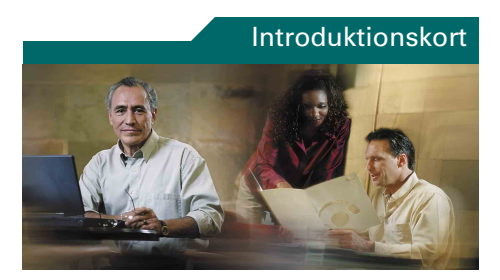

### **Cisco IP-telefon 7905G/7912G**

#### **Cisco CallManager 4.1(3)**

[Definitioner på programtaster](#page-2-0) [Omstilling af et opkald](#page-3-0) [Oprettelse af konferenceopkald](#page-3-1) [Brug af hurtigkald](#page-3-2) [Brug af viderestilling](#page-3-3) [Visning og oprettelse af opkald](#page-3-4) [Justering af lydstyrken](#page-2-1) [Ændring af ringetonen](#page-2-2) [Forklaring til knapper](#page-2-3)

### <span id="page-2-0"></span>**Definitioner på programtaster**

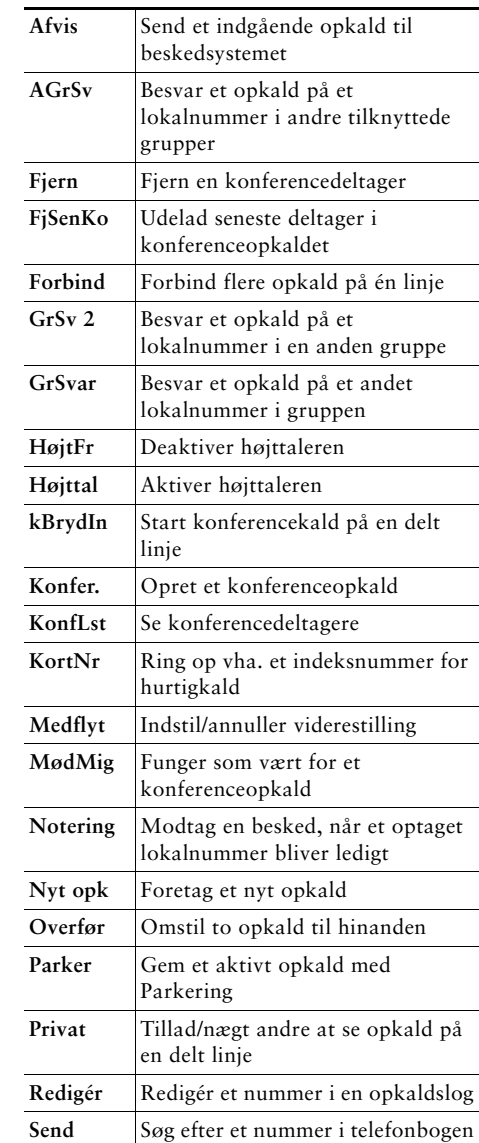

### <span id="page-3-0"></span>**Omstilling af et opkald**

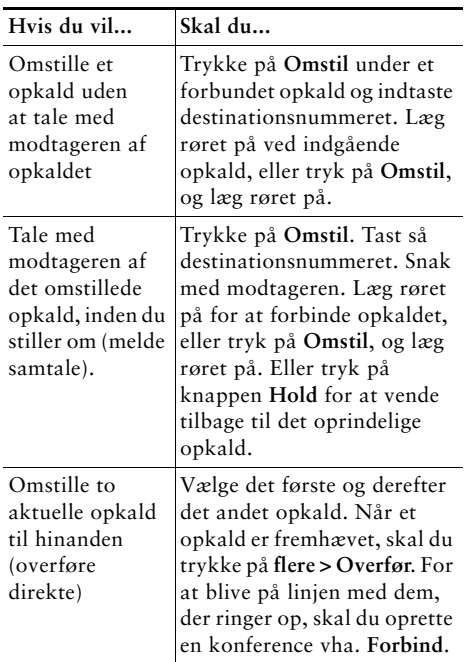

### <span id="page-3-3"></span>**Brug af viderestilling**

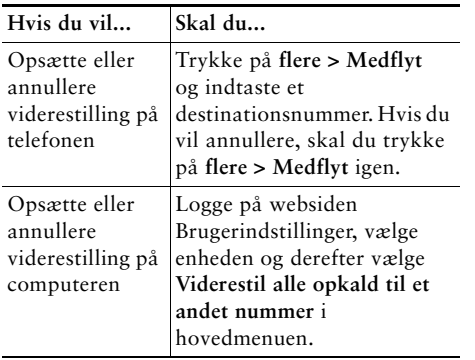

### <span id="page-3-1"></span>**Oprettelse af konferenceopkald**

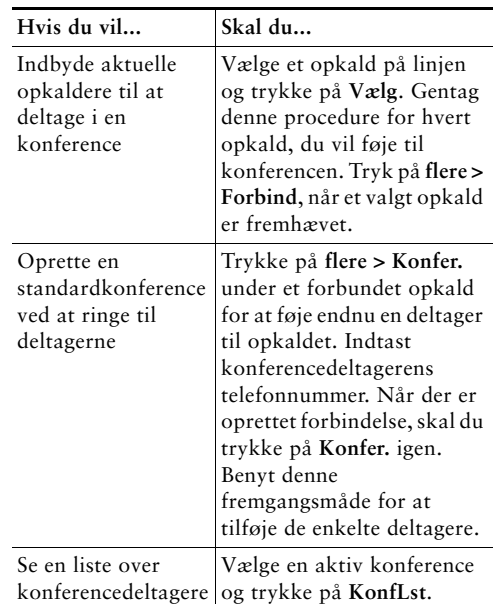

### <span id="page-3-2"></span>**Brug af hurtigkald**

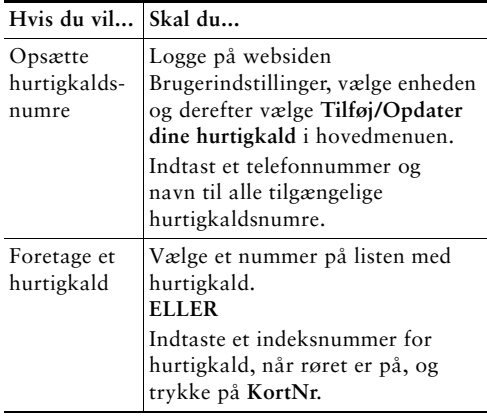

### <span id="page-3-4"></span>**Visning og oprettelse af opkald**

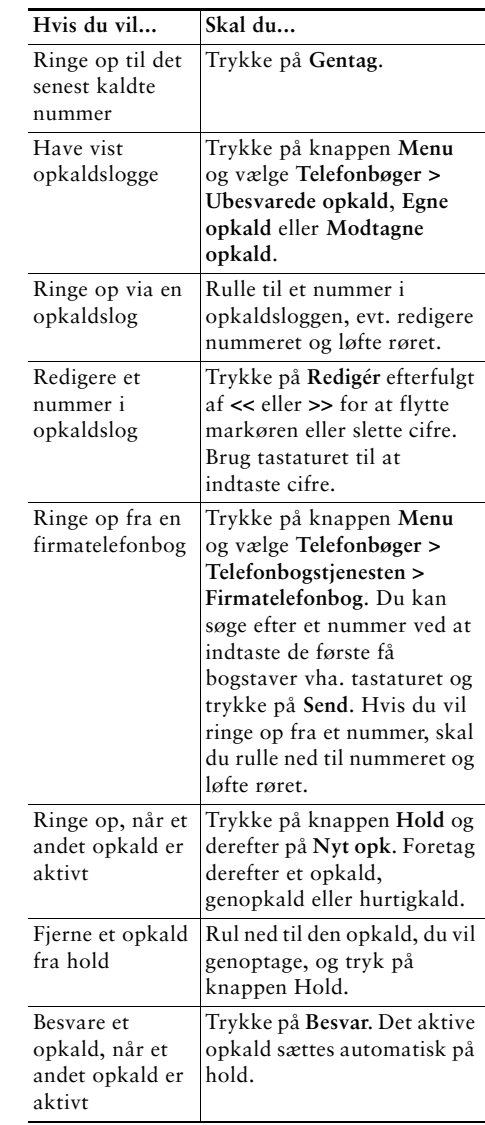

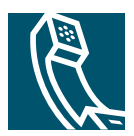

## **Indhold**

#### **[Introduktion](#page-6-0) 1**

[Sådan bruger du denne vejledning](#page-6-1) **1** [Sådan finder du yderligere oplysninger](#page-7-0) **2** [Tilpasning af Cisco IP-telefonen på internettet](#page-7-1) **2** [Oplysninger om sikkerhed og ydeevne](#page-7-2) **2**

### **[Tilslutning af telefonen](#page-9-0) 4**

#### **[En oversigt over telefonen](#page-12-0) 7**

[Taster og hardware](#page-12-1) **7** [Om betjening og tilgængelighed af funktioner](#page-13-0) **8** [Opkaldshåndtering og navigationstip](#page-14-0) **9** [Om linjer i forhold til opkald](#page-14-1) **9** [Røret på og af](#page-14-2) **9** [Valg af opkald](#page-14-3) **9** [Skift mellem opkald](#page-15-0) **10** [Brug af funktionsmenuer](#page-15-1) **10** [Indtastning og redigering af tekst](#page-16-0) **11**

#### **[Grundlæggende opkaldshåndtering](#page-17-0) 12**

[Oprettelse af et opkald](#page-17-1) **12** [Besvarelse af et opkald](#page-20-0) **15** [Afslutning af et opkald](#page-21-0) **16** [Brug af højttaleren](#page-21-1) **16** [Brug af knappen Hold](#page-21-2) **16** [Omstilling af et forbundet opkald](#page-22-0) **17** [Oprettelse af konferenceopkald](#page-23-0) **18**

[Start af eller oprettelse af forbindelse til en standardkonference](#page-24-0) **19** [Start af eller oprettelse af forbindelse til en MødMig-konference](#page-25-0) **20** [Viderestilling af opkald til et andet nummer](#page-26-0) **21**

#### **[Avanceret opkaldshåndtering](#page-27-0) 22**

[Lagring og hentning af parkerede opkald](#page-27-1) **22** [Besvarelse af et omdirigeret opkald på telefonen](#page-28-0) **23** [Om delte linjer](#page-29-0) **24** [Fjernbrug i anvendelse](#page-29-1) **24** [Det maksimale antal understøttede opkald på en delt linje](#page-29-2) **24** [Din deltagelse i et opkald på en delt linje](#page-30-0) **25** [Sådan forhindrer du andre i at se eller deltage i et opkald på en delt linje](#page-30-1) **25** [Sporing af mistænkelige opkald](#page-31-0) **26** [Prioritering af vigtige opkald](#page-31-1) **26**

#### **[Tilpasning af telefonindstillinger](#page-33-0) 28**

[Justering af lydstyrken](#page-33-1) **28** [Tilpasning af ringetoner](#page-34-0) **29** [Opsætning af hurtigkaldsnumre](#page-34-1) **29**

#### **[Brug af besked, opkaldslogge og telefonbøger](#page-35-0) 30**

#### **[Adgang til websiden Brugerindstillinger](#page-36-0) 31**

[Sådan logger du på websiden Brugerindstillinger](#page-36-1) **31** [Abonnement på telefontjenester](#page-37-0) **32**

#### **[Om yderligere konfigurationsindstillinger](#page-38-0) 33**

#### **[Fejlfinding på telefonen](#page-39-0) 34**

[Brug af værktøjet Kvalitetsrapporter](#page-40-0) **35**

#### **[Betingelser for Ciscos etårige begrænsede garanti på hardware](#page-41-0) 36**

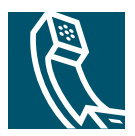

## <span id="page-6-0"></span>**Introduktion**

Disse afsnit indeholder grundlæggende oplysninger, du kan bruge til at komme i gang med at bruge din nye Cisco IP-telefon.

## <span id="page-6-1"></span>**Sådan bruger du denne vejledning**

Med denne vejledning får du et overblik over de funktioner, der er tilgængelige på telefonen. Du kan læse den for at få en større indsigt i telefonens muligheder, eller du kan se tabellen herunder og få nogle indikationer om afsnit, der hyppigt bruges.

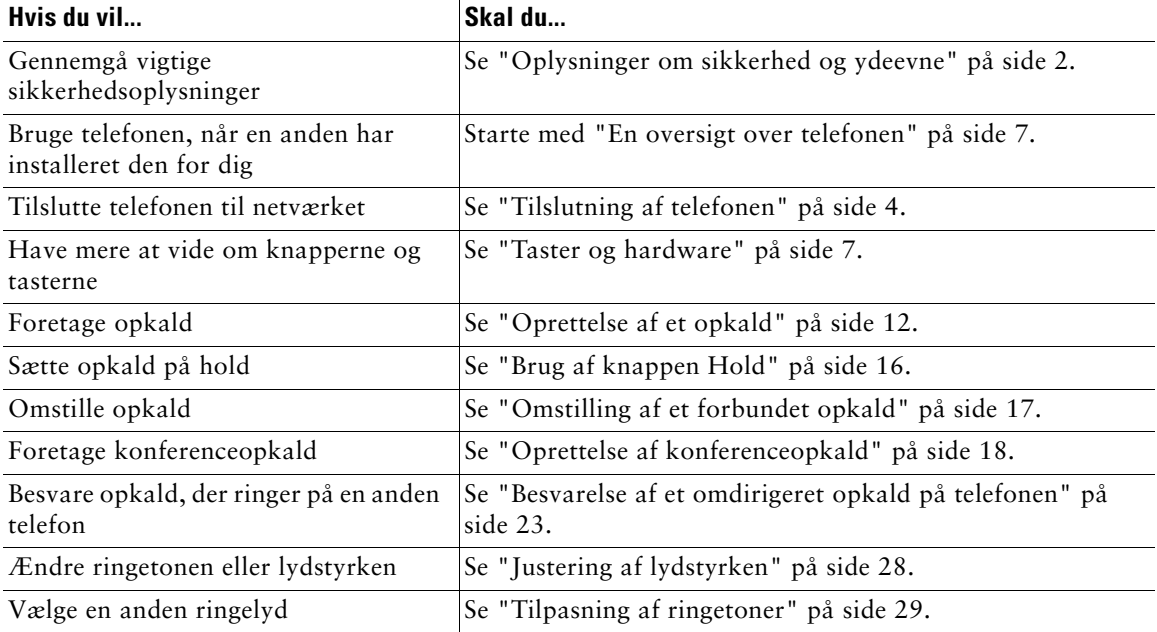

## <span id="page-7-0"></span>**Sådan finder du yderligere oplysninger**

Du kan få adgang til den seneste Cisco-dokumentation på internettet på denne webadresse: <http://www.cisco.com/univercd/home/home.htm> Du kan få adgang til Cisco-webstedet på denne webadresse: [http://www.cisco.com/](http://www.cisco.com) Du kan få adgang til internationale Cisco-websteder fra denne webadresse: [http://www.cisco.com/public/countries\\_languages.shtml](http://www.cisco.com/public/countries_languages.shtml)

## <span id="page-7-1"></span>**Tilpasning af Cisco IP-telefonen på internettet**

Cisco IP-telefonen er en netværksenhed, der kan dele oplysninger med andre netværksenheder i virksomheden, herunder din computer. Hvis du vil vide, hvordan du opretter og tilpasser telefontjenester og kontrolfunktioner samt indstillinger fra computeren, skal du se *Tilpasning af Cisco IP-telefonen på internettet* på følgende URL-adresse:

[http://www.cisco.com/univercd/cc/td/doc/product/voice/c\\_ipphon/index.htm](http://www.cisco.com/univercd/cc/td/doc/product/voice/c_ipphon/index.htm)

## <span id="page-7-2"></span>**Oplysninger om sikkerhed og ydeevne**

#### **Installation og brug af telefonen**

Læs følgende sikkerhedsoplysninger, før du installerer eller bruger Cisco IP-telefonen:

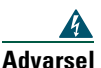

#### **Advarsel VIGTIGE SIKKERHEDSANVISNINGER**

**Dette advarselssymbol betyder fare. Du befinder dig i en situation med risiko for personskade. Før du benytter udstyret, skal du være opmærksom på farerne ved elektriske kredsløb og sætte dig ind i standardmetoderne til forebyggelse af uheld.** 

#### **GEM DISSE ANVISNINGER**

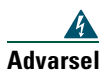

**Advarsel Læs installationsvejledningen, før du slutter systemet til strømkilden.**

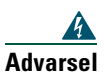

**Advarsel Endelig kassation af dette produkt skal håndteres i henhold til alle nationale love og regulativer.**

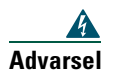

**Advarsel Undgå at arbejde på systemet eller tilslutte eller frakoble kabler i tordenvejr.**

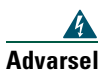

**Advarsel Undgå at tilslutte SELV-kredsløb (Safety Extra Low Voltage) til telefonnetværkets kredsløb af hensyn til risikoen for elektrisk stød. LAN-porte indeholder SELV-kredsløb, og WAN-porte indeholder TNV-kredsløb. Nogle LAN- og WAN-porte bruger RJ-45-stik. Udvis forsigtighed, når du tilslutter kabler.**

#### **Brug af ekstern strømforsyning**

Følgende advarsler gælder, når du bruger ekstern strømforsyning til din Cisco IP-telefon:

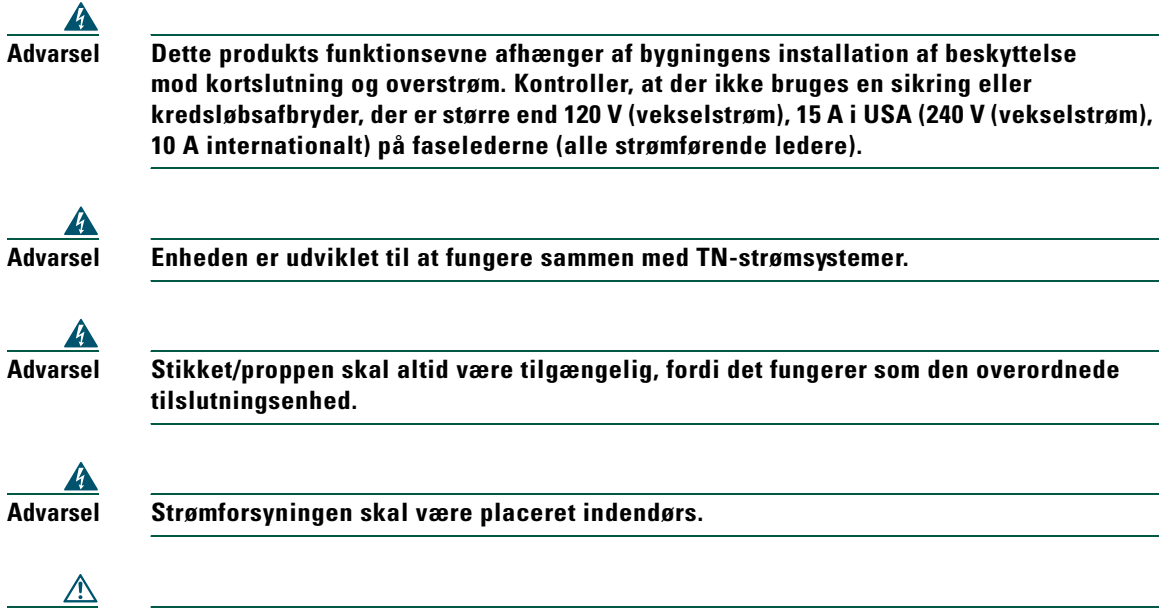

**Forsigtig** Brug kun en strømforsyning, der er angivet af Cisco. Se den installationsvejledning, der blev leveret sammen med produktet.

## <span id="page-9-1"></span><span id="page-9-0"></span>**Tilslutning af telefonen**

Systemadministratoren tilslutter sandsynligvis din nye Cisco IP-telefon til virksomhedens IP-telefoninetværk. Hvis det ikke er tilfældet, kan du få mere at vide om, hvordan du tilslutter telefonen i [Figur 1](#page-9-2) (Cisco IP-telefon 7905G) og [Figur 2](#page-10-0) (Cisco IP-telefon 7912G) og de efterfølgende tabeller.

#### <span id="page-9-2"></span>*Figur 1 Cisco IP-telefon 7905G – Ledningsforbindelser*

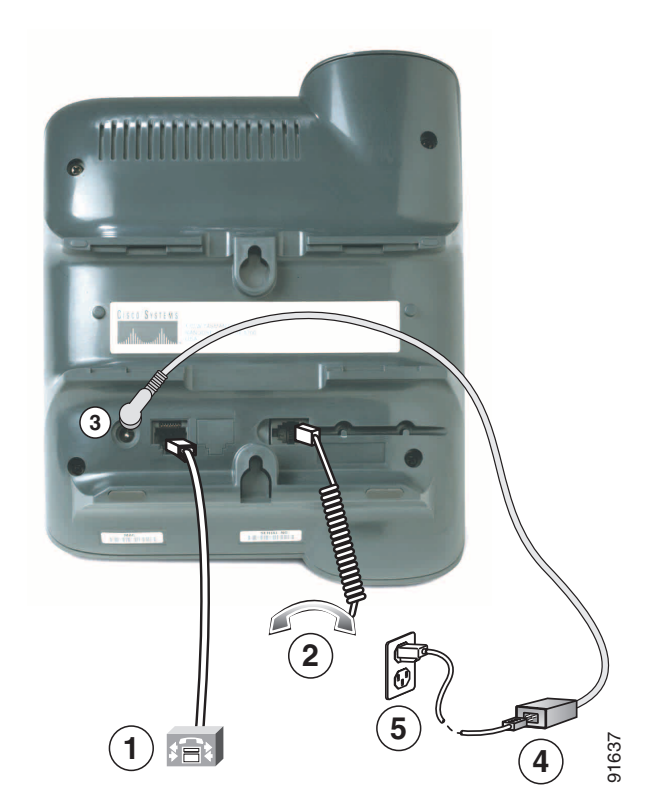

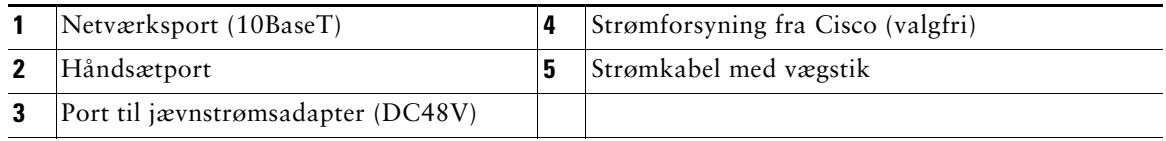

# $\overline{c}$  G **5**

#### <span id="page-10-0"></span>*Figur 2 Cisco IP-telfon 7912G – Ledningsforbindelser*

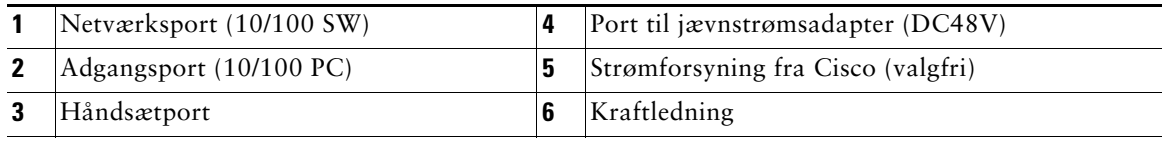

#### **Justering af håndsætholderen**

Når du tilslutter telefonen, kan du justere håndsætholderen for at sikre dig, at modtageren ikke glider ud af holderen. Se tabellen herunder for at få instruktioner.

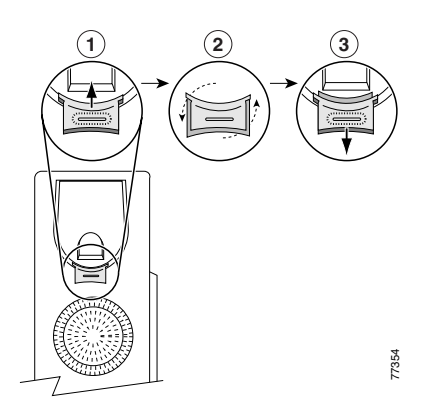

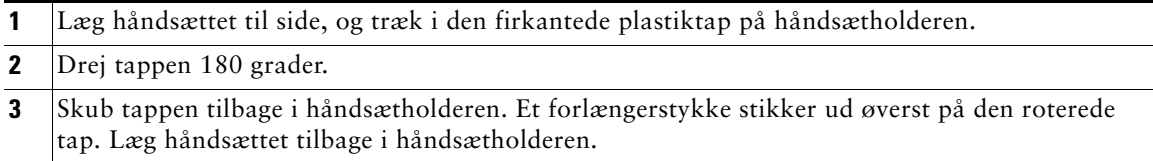

#### **Registrering hos TAPS**

Når telefonen er tilsluttet netværket, beder systemadministratoren dig måske om automatisk at registrere telefonen ved hjælp af TAPS (Tool for Auto-Registered Phones Support). TAPS kan bruges enten til at registrere en ny telefon eller til at erstatte en eksisterende telefon.

Når du skal registrere telefonen hos TAPS, skal du løfte håndsættet, indtaste det TAPS-lokalnummer, du har fået af systemadministratoren, og følge de automatiserede anvisninger. Du skal muligvis indtaste hele lokalnummeret, herunder områdenummeret. Læg røret på, når telefonen viser en bekræftelsesmeddelelse. Telefonen genstartes.

## <span id="page-12-2"></span><span id="page-12-0"></span>**En oversigt over telefonen**

Support af Cisco IP-telefonerne 7905G og 7912G:

- **•** Talekommunikation over et datanetværk
- **•** Telefonifunktioner, der gør det nemt at håndtere opkald
- **•** Særlige funktioner, der udvider og tilpasser opkaldshåndteringsmulighederne
- **•** Onlinestyring fra websiden Brugerindstillinger
- **•** Adgang til netværksdata og -tjenester

## <span id="page-12-3"></span><span id="page-12-1"></span>**Taster og hardware**

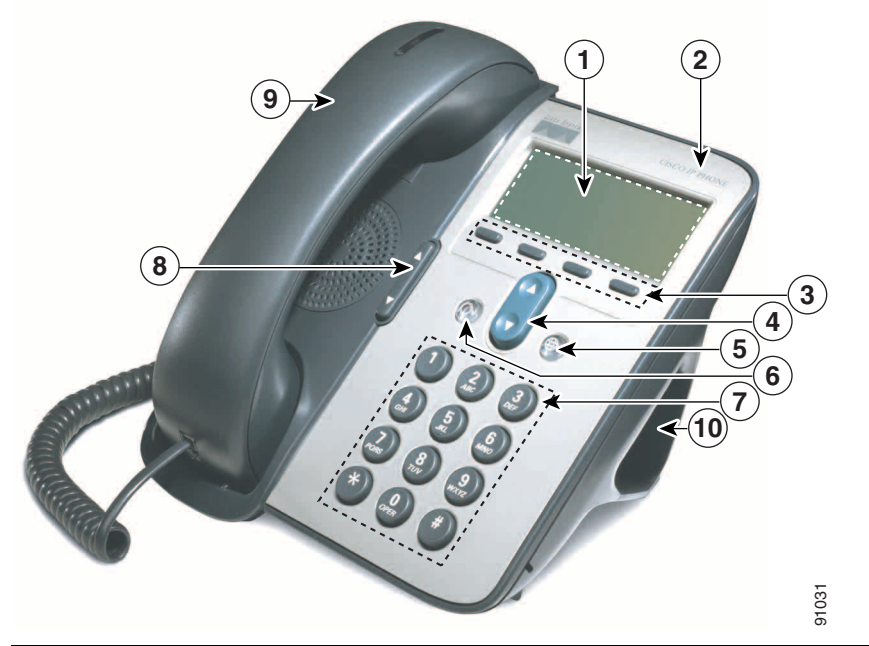

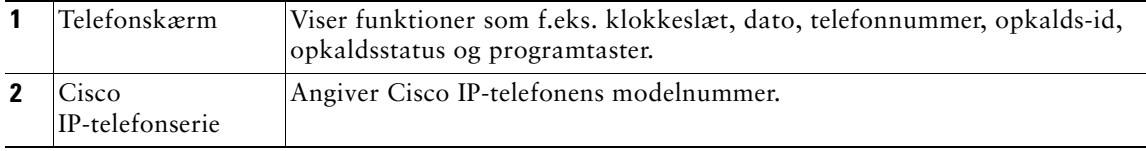

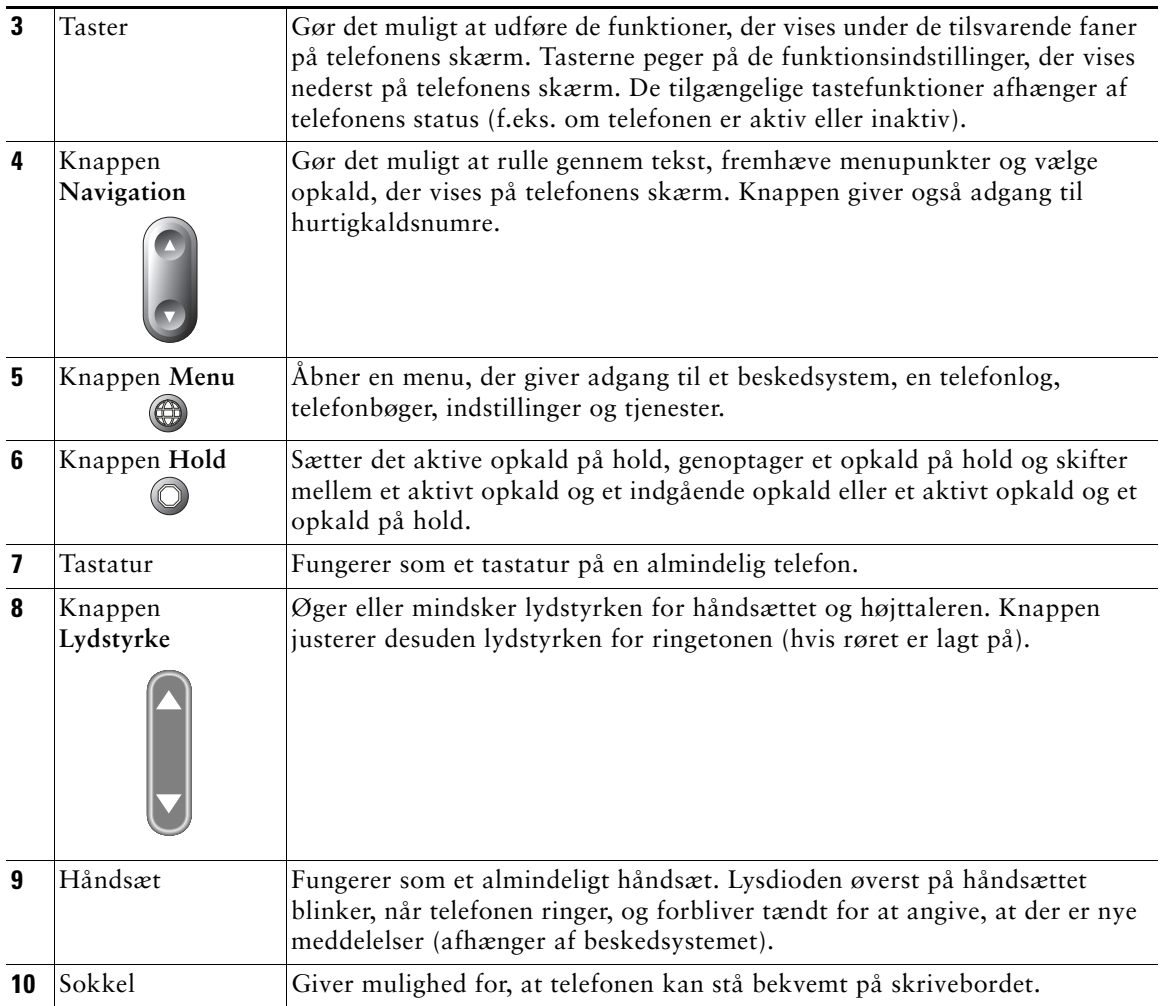

## <span id="page-13-0"></span>**Om betjening og tilgængelighed af funktioner**

Betjeningen af Cisco IP-telefonen og de tilgængelige funktioner afhænger af, hvilket telefonselskab der benyttes af dit firma, og også af, hvordan firmaets telefonsupport har konfigureret telefonsystemet. Der er nogle af de funktioner, der er medtaget i denne telefonvejledning, muligvis ikke tilgængelige, eller de fungerer på en anden måde i dit telefonsystem. Kontakt support eller systemadministratoren, hvis du har spørgsmål til betjeningen eller tilgængeligheden af funktioner.

## <span id="page-14-0"></span>**Opkaldshåndtering og navigationstip**

Disse retningslinjer hjælper med at håndtere opkald og navigere i menuerne på Cisco IP-telefonen.

### <span id="page-14-1"></span>**Om linjer i forhold til opkald**

Det kan være let at forveksle *linjer* med *opkald* på telefonen. Brug disse tip til at undgå dette:

#### **Linjer**

Cisco IP-telefonerne 7905G og 7912G er enkeltlinjetelefoner, dvs. de understøtter én linje pr. lokalnummer. Systemadministratoren kan konfigurere linjen til at understøtte 1-6 opkald. Du kan derfor håndtere flere opkald, selvom du kun har én linje på telefonen.

#### **Opkald**

Opkald kan have forskellige tilstande. Der kan kun være ét *aktivt* opkald ad gangen. Et aktivt opkald er et forbundet opkald eller et igangværende opkald (du ringer til et nummer, eller et udgående opkald ringer). Andre opkald skal ringe ind, være på hold eller i fjernbrug (for delte linjer).

### <span id="page-14-2"></span>**Røret på og af**

Nogle opgaver og instruktioner på telefonen varierer, alt efter om røret er *på* eller *af*.

- **•** Røret på Telefonens håndsæt ligger i holderen, der er ingen aktive opkald, og du har ingen aktiv ringetone. Telefonen understøtter *opringning med røret på*, som sætter dig i stand til at indtaste eller vælge telefonnumre, før opkaldet aktiveres.
- **•** Røret af Telefonens håndsæt er løftet af holderen, eller du har trykket på **Kald** eller **Nyt opk** for at få en klartone.

## <span id="page-14-3"></span>**Valg af opkald**

Mange telefonfunktioner kræver, at du vælger de opkald, du vil bruge med en bestemt funktion. Du kan f.eks. have fire opkald på hold, men du vil kun forbinde to af dem til et konferenceopkald. Du kan vælge netop de opkald, du vil føje til konferenceopkaldet, før du aktiverer funktionen.

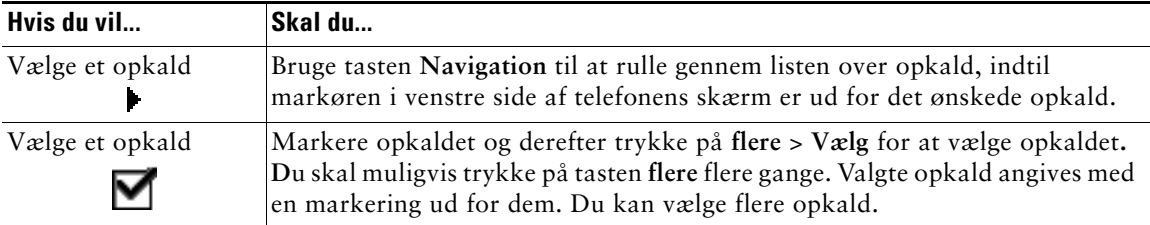

## <span id="page-15-0"></span>**Skift mellem opkald**

Telefonen understøtter op til seks opkald på én linje, alt efter hvordan systemadministratoren har konfigureret telefonen. Følgende tip kan hjælpe dig med at skifte mellem opkald på samme linje. Brug tasten **Navigation** til at rulle gennem listen over opkald.

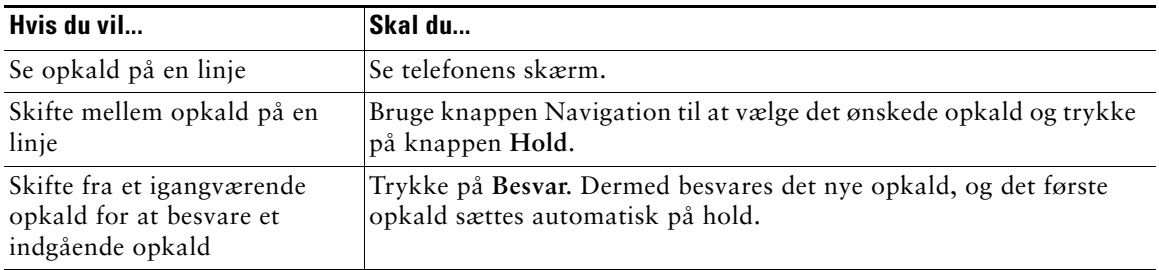

#### **Tip!**

- **•** Der kan kun være ét aktivt opkald ad gangen. Andre opkald sættes automatisk på hold.
- **•** Når du har flere opkald på en linje, vises opkaldet med den højeste rangfølge og længste varighed øverst på opkaldslisten.
- **•** Indgående opkald vises først øverst i displayet, men flyttes ned til bunden, når de besvares.

## <span id="page-15-1"></span>**Brug af funktionsmenuer**

Følgende tip kan hjælpe dig med at bruge funktionsmenuerne.

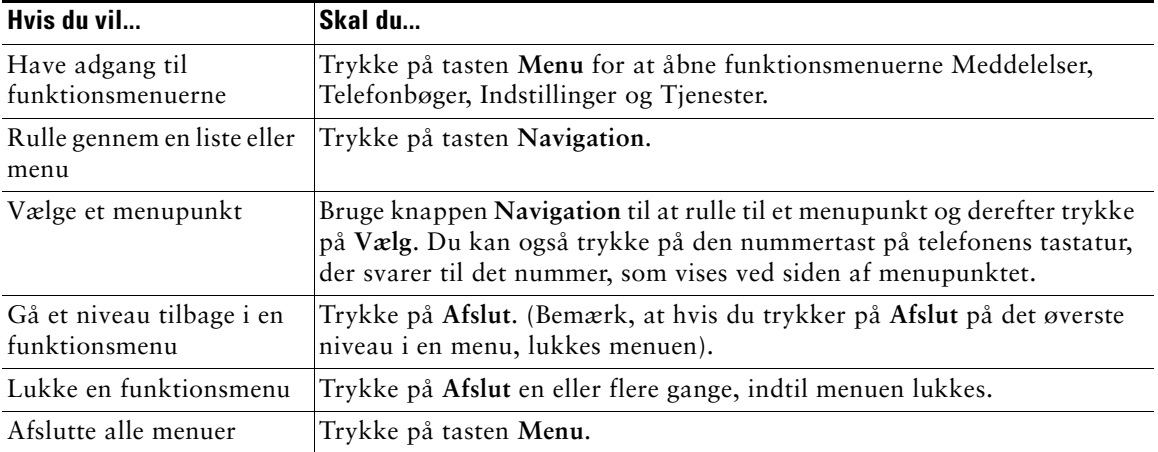

## <span id="page-16-0"></span>**Indtastning og redigering af tekst**

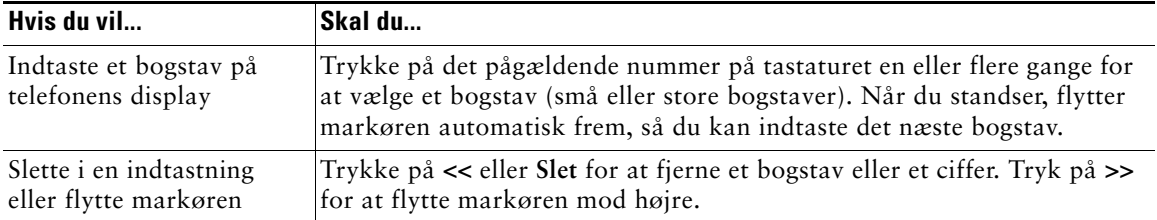

## <span id="page-17-0"></span>**Grundlæggende opkaldshåndtering**

I dette afsnit beskrives grundlæggende opkaldshåndteringsopgaver, f.eks. oprettelse, besvarelse og omstilling af opkald.

## <span id="page-17-2"></span><span id="page-17-1"></span>**Oprettelse af et opkald**

Hvis du vil foretage et opkald, kan du bruge én af flere muligheder for at løfte røret, før eller efter du har indtastet et nummer.

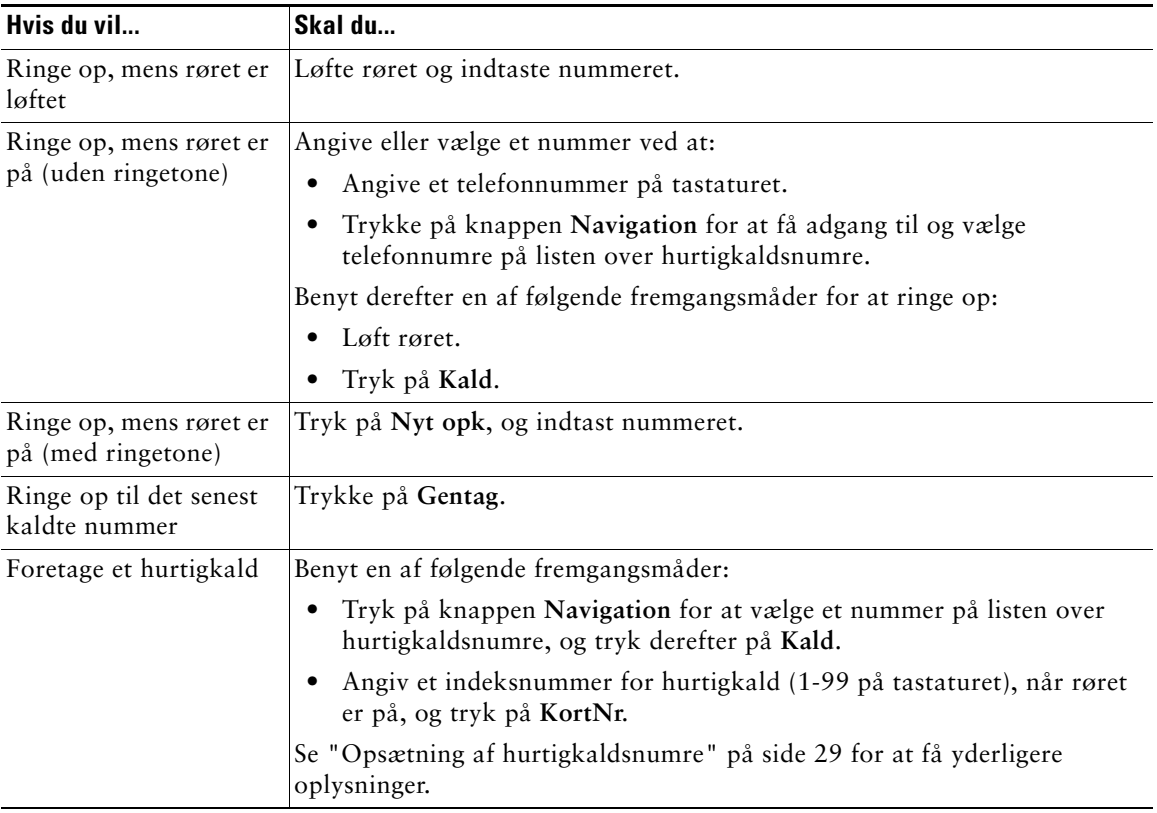

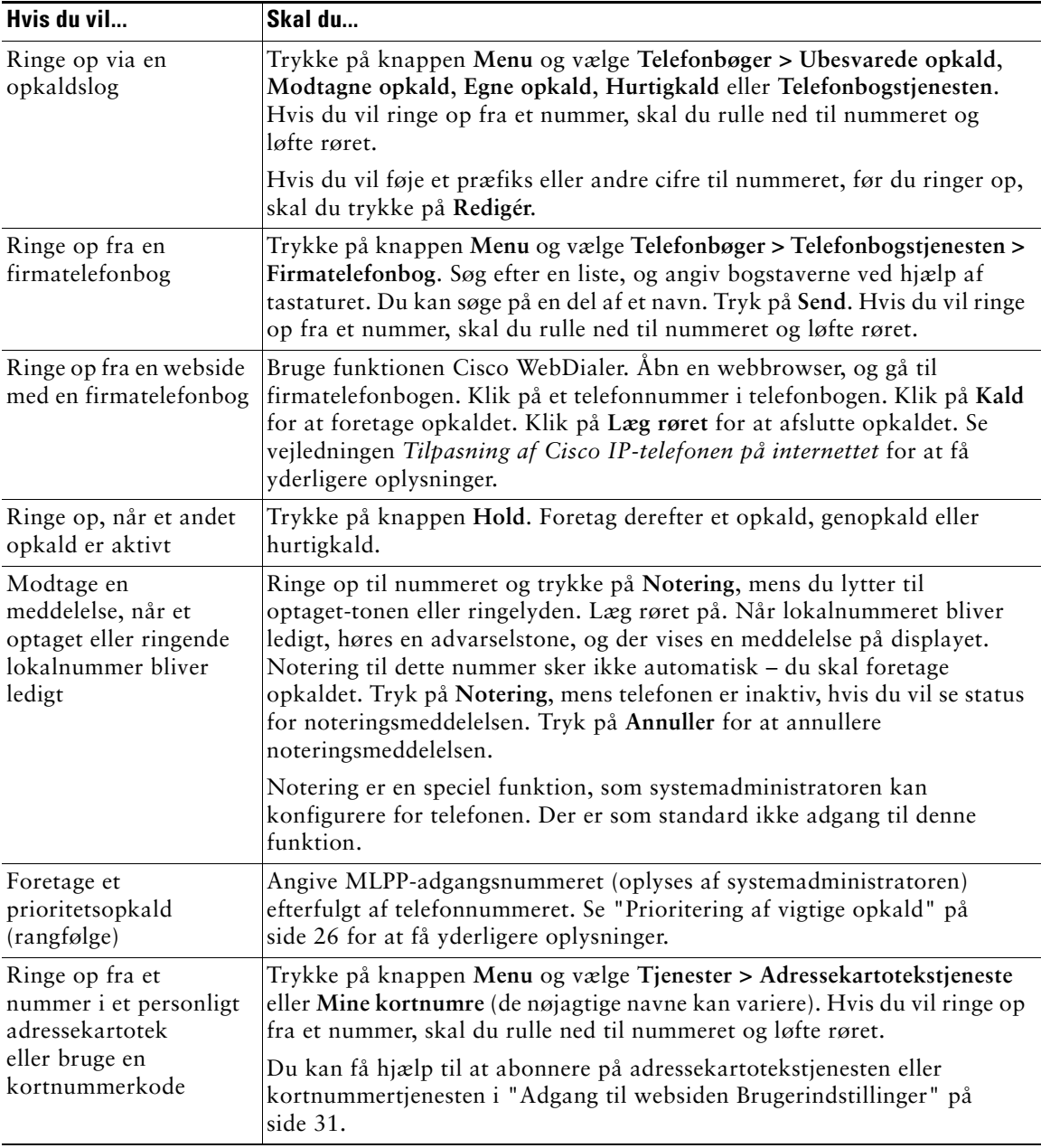

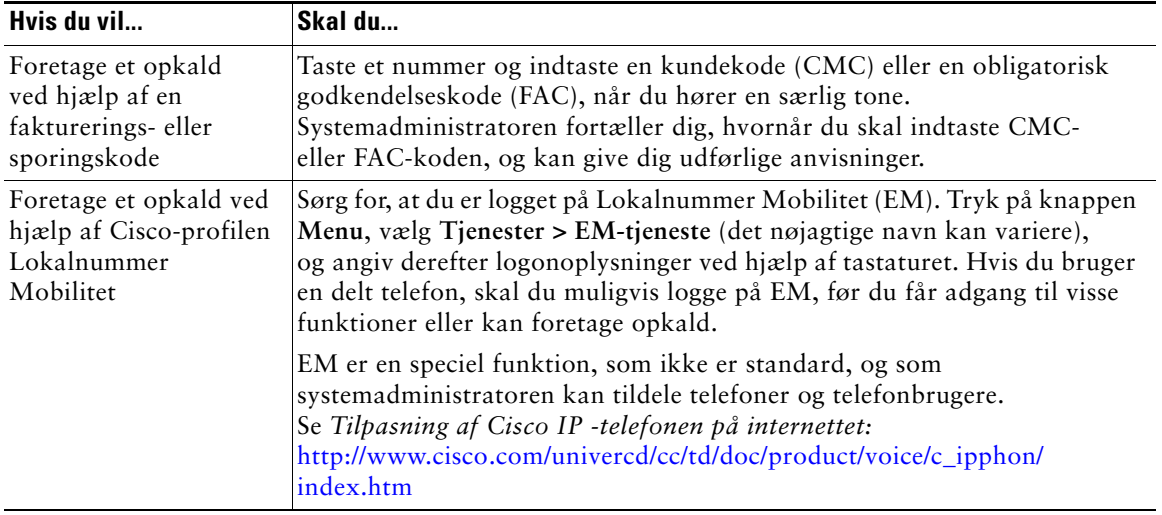

### **Tip!**

- **•** Hvis du laver en fejl, mens du angiver et telefonnummer, kan du trykke på **<<** for at slette et eller flere cifre. Tryk på **Annuller** for at afslutte opkaldsforsøget eller lægge røret på.
- **•** Hvis du ringer op, mens telefonrøret er lagt på, kan du ikke bruge \* eller # som første ciffer. Hvis du skal bruge disse taster, skal du løfte røret, mens du ringer.
- **•** Noteringsmeddelelser kan ikke aktiveres, hvis det opkaldte nummer har viderestillet alle opkald til et andet lokalnummer.
- **•** Du kan muligvis ikke ringe op, når et andet opkald er aktivt, hvis du har nået det maksimale antal opkald, der er konfigureret for linjen.
- **•** Hvis systemadministratoren har deaktiveret telefonens højttaler, kan du ikke benytte opkaldsfunktioner, mens røret er lagt på.

## <span id="page-20-0"></span>**Besvarelse af et opkald**

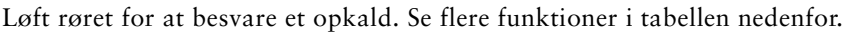

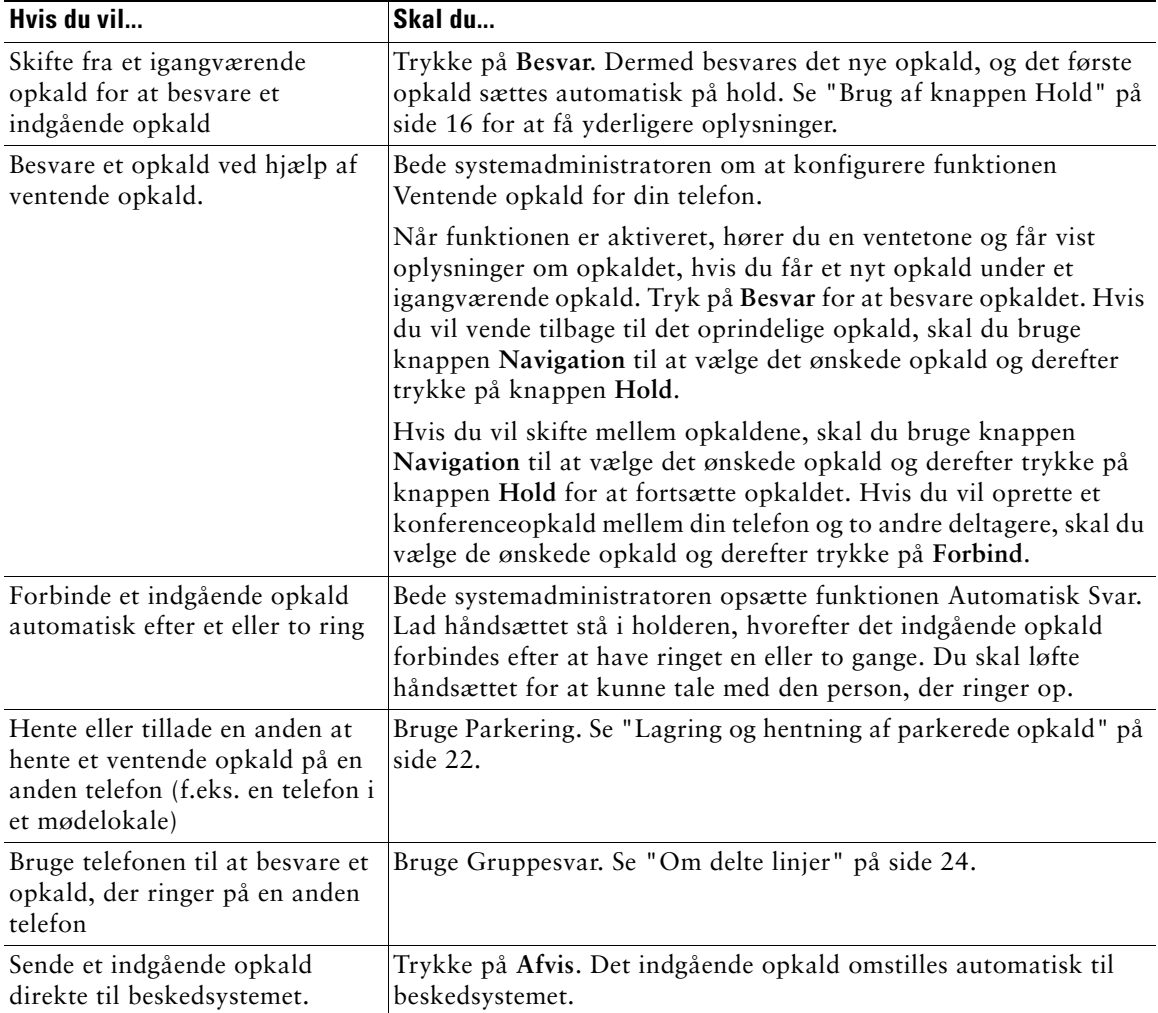

## <span id="page-21-0"></span>**Afslutning af et opkald**

Læg røret på, eller tryk på **Afslut**, hvis du vil afslutte et opkald.

**Bemærk!** Hvis du trykker på **Afslut**, behøver du ikke at lægge røret på for at afslutte opkaldet. Når håndsættet ikke er i holderen, angiver et ikon på skærmen, at røret er taget af, selvom der ikke er aktive opkald.

## <span id="page-21-1"></span>**Brug af højttaleren**

Cisco IP-telefonerne 7905G og 7912G har en indbygget højttaler til håndfri betjening. Højttaleren kan kun bruges til at lytte til et opkald. Hvis du vil samtale, skal røret tages af.

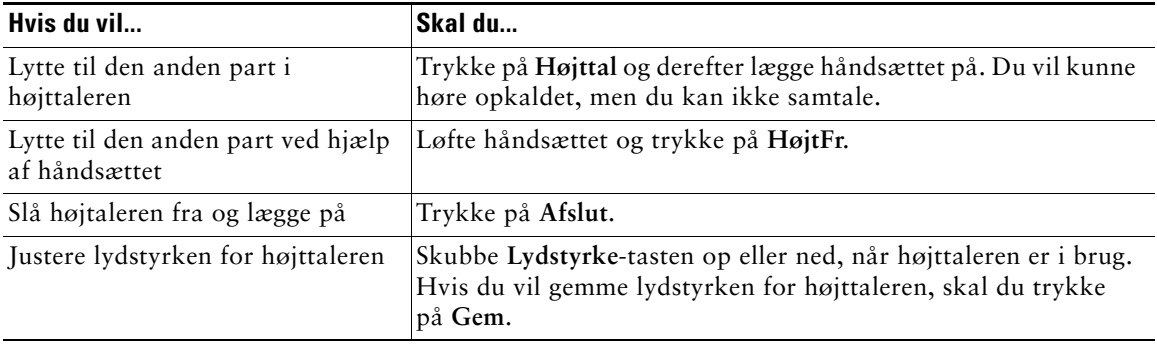

**Tip!** Hvis systemadministratoren har deaktiveret højttaleren på telefonen, er tasterne **Højttal** og **HøjtFr** ikke tilgængelige. Du er nødt til at løfte håndsættet for at foretage og lytte til opkald.

## <span id="page-21-3"></span><span id="page-21-2"></span>**Brug af knappen Hold**

Der kan kun være ét aktivt opkald ad gangen. Alle andre opkald skal sættes på hold.

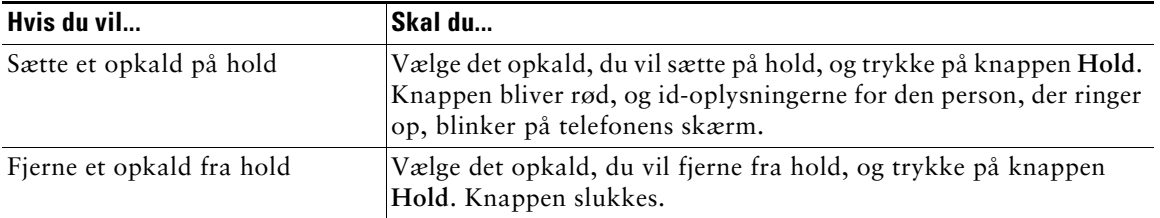

### **Tip!**

- **•** Når du aktiverer funktionen Hold, høres typisk musik eller en biplyd. Du skal derfor undgå at sætte et konferenceopkald på hold.
- **•** Når du har flere opkald på én linje, vises det aktive opkald altid øverst på telefonens skærm. Opkald, der er på hold, vises nedenunder.
- **•** Du kan sætte op til seks opkald på hold, alt efter hvor mange opkald der er konfigureret for din telefonlinje. Kontakt firmaets telefonsupport, hvis du har brug for at få konfigureret flere opkald til din telefonlinje.

## <span id="page-22-1"></span><span id="page-22-0"></span>**Omstilling af et forbundet opkald**

Omstilling omdirigerer et forbundet opkald. *Destinationen* er det nummer, du vil omstille opkaldet til.

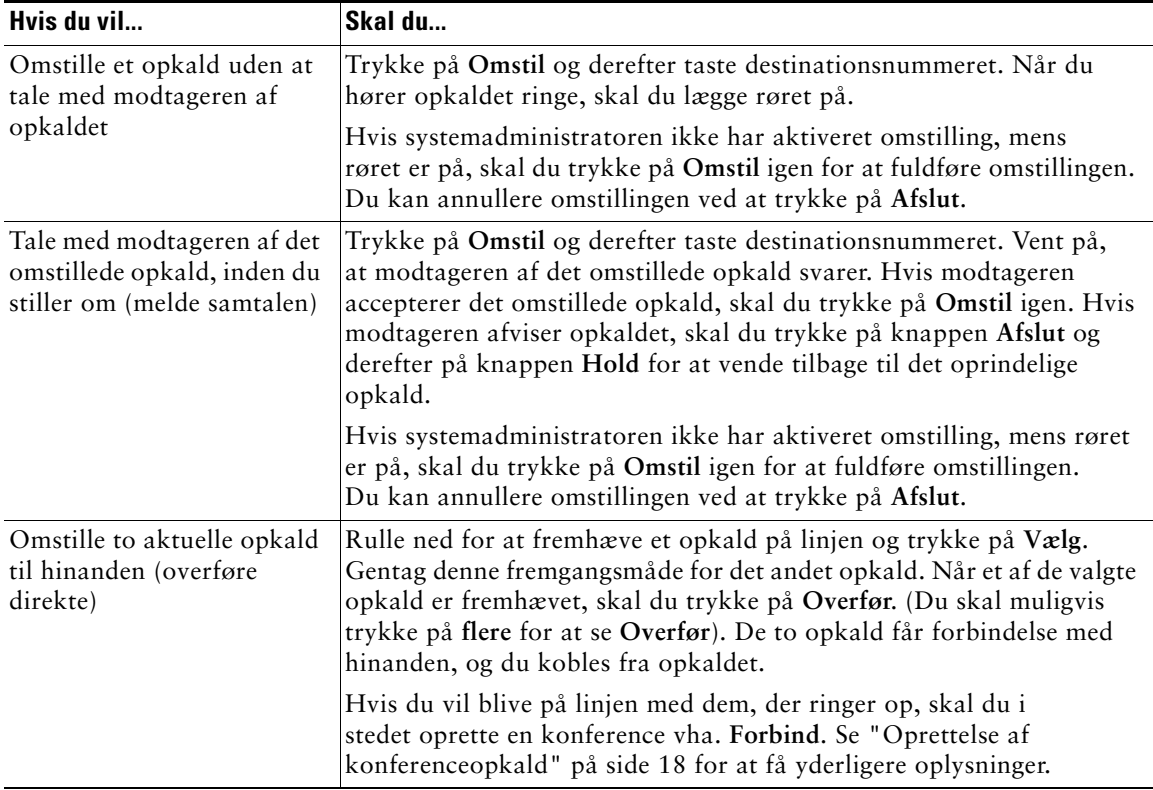

#### **Tip!**

- **•** Når omstilling med røret på er aktiveret, kan du enten lægge røret på eller trykke på **Omstil** og derefter lægge røret på.
- **•** Hvis omstilling med røret på ikke er aktiveret på din telefon, skal du være opmærksom på, at hvis du lægger røret på i stedet for at trykke på **Omstil**, annulleres omstillingen, og den person, der skal omstilles, sættes på hold.
- **•** Du kan ikke bruge **Overfør** til at omdirigere et opkald på hold. Tryk på **Hold** for at fjerne opkaldet fra hold, før det omstilles.

## <span id="page-23-1"></span><span id="page-23-0"></span>**Oprettelse af konferenceopkald**

Konferenceopkald sætter tre eller flere parter i stand til at deltage i et opkald på samme tid. Cisco IP-telefonen understøtter flere typer konferenceopkald, alt efter behov og telefonens konfiguration. Følgende taster til konferenceopkald er muligvis tilgængelige for telefonen:

- **• Konfer.** Brug denne programtast til at oprette standardkonferencer (3-16 deltagere) ved at ringe til de enkelte deltagere. Standardkonferencer er en standardfunktion.
- **• Forbind** Brug denne programtast til at oprette en konference (3-16 deltagere) mellem flere opkald, der allerede findes på linjen. Standardkonferenceopkaldsfunktioner er tilgængelige på de fleste telefoner.
- **• kBrydIn** Brug denne programtast til at oprette en konference (3-16 deltagere) på en delt linje. Dette er en valgfri funktion, der kun er tilgængelig for delte linjer, og som skal konfigureres af systemadministratoren.
- **• MødMig** Brug denne programtast til at være vært for en konference (op til 100 deltagere, afhængigt af konfigurationen). MødMig-konferencer kræver, at deltagerne ringer op til et fastsat nummer på et bestemt tidspunkt. Dette er en valgfri funktion, som skal konfigureres af systemadministratoren. Se ["Start af eller oprettelse af forbindelse til en MødMig-konference" på](#page-25-0)  [side 20](#page-25-0) for at få yderligere oplysninger.

### <span id="page-24-0"></span>**Start af eller oprettelse af forbindelse til en standardkonference**

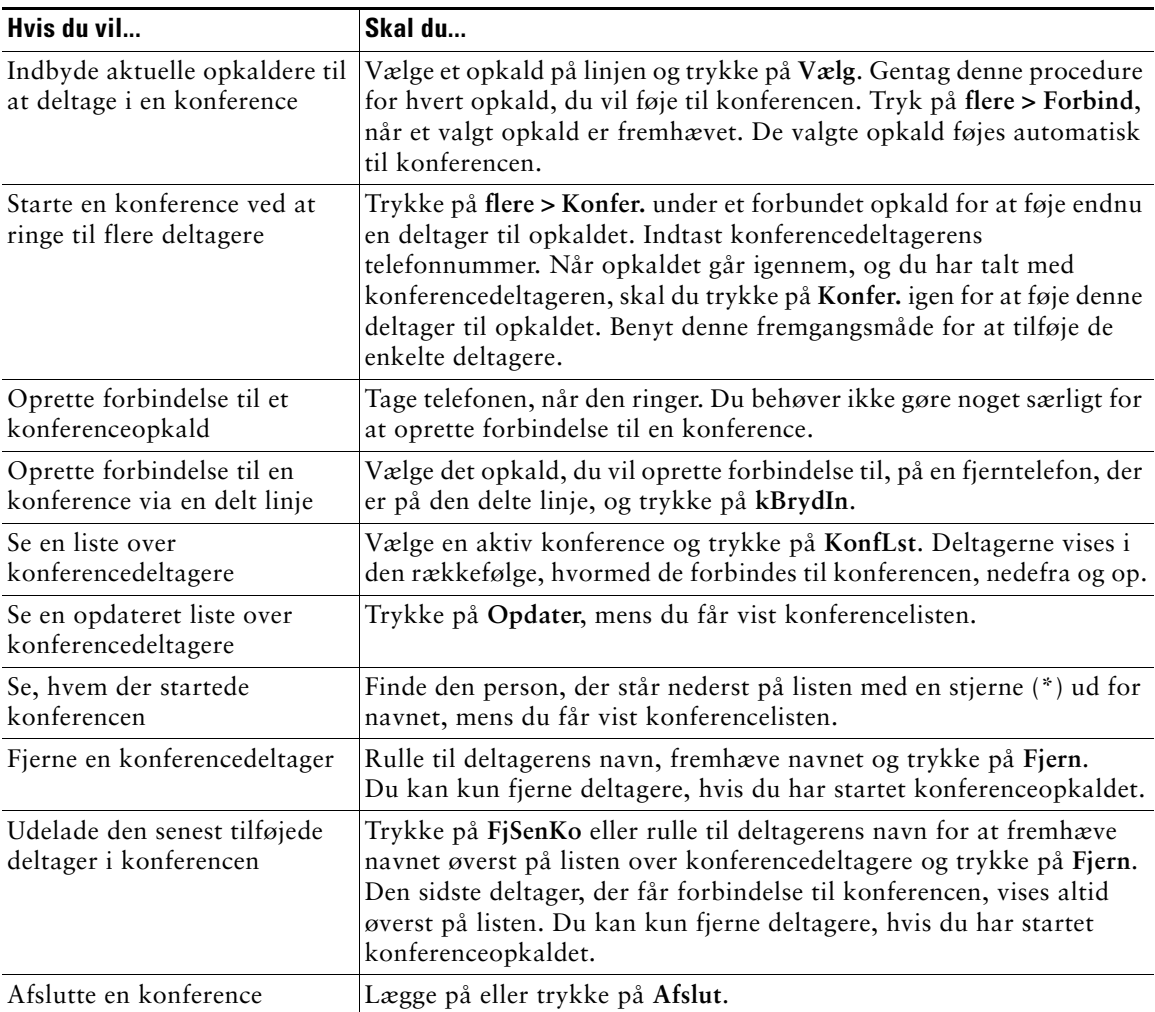

Nogle af konferencefunktionerne i tabellen herunder er måske ikke tilgængelige for dig, afhængigt om hvordan systemadministratoren har konfigureret telefonen.

#### **Tip!**

- **•** Når du aktiverer funktionen Hold, høres musik eller en biplyd. Du skal derfor undgå at sætte et konferenceopkald på hold.
- **•** Hvis du får en fejlmeddelelse, hvor der står "Ingen deltagerinfo", når du forsøger at bruge **Forbind**, skal du sikre dig, at du har valgt mindst ét opkald ud over det aktive opkald.

### <span id="page-25-0"></span>**Start af eller oprettelse af forbindelse til en MødMig-konference**

MødMig-konferencer giver brugere mulighed for at deltage i en konference ved at ringe direkte til konferencenummeret frem for at skulle vente på, at initiativtageren til konferencen ringer til dem.

Hvis du vil indlede en MødMig-konference, skal du bruge programtasten MødMig på telefonen og derefter ringe op til det MødMig-telefonnummer, du har fået af systemadministratoren. Hvis du vil deltage i en MødMig-konference, skal du ringe op til MødMig-telefonnummeret på et bestemt tidspunkt. Konferencedeltagere kan høre en optaget-tone, hvis de ringer op til konferencenummeret, før konferencens initiativtager har ringet op. Når initiativtageren til konferencen har ringet op, er MødMig-konferencen oprettet og kan fortsætte, selvom initiativtageren til konferencen afbryder opkaldet.

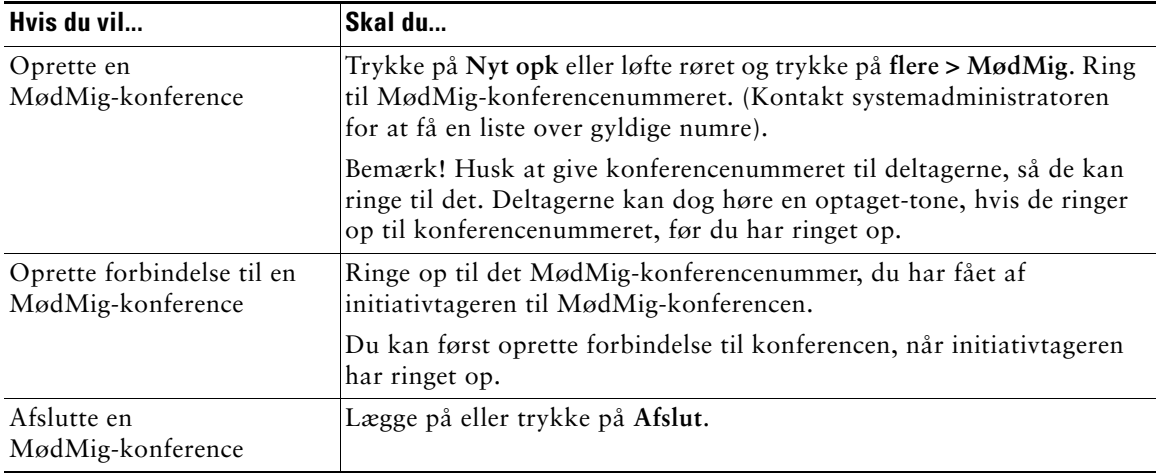

## <span id="page-26-0"></span>**Viderestilling af opkald til et andet nummer**

Du kan bruge Videresend alle for at omdirigere indgående opkald fra Cisco IP-telefonen til et andet nummer.

 $\mathcal{L}$ 

**Tip!** Indtast destinationsnummeret for Videresend alle nøjagtigt, som hvis du ringede op til det fra din telefon på skrivebordet. Indtast f.eks. et adgangsnummer, eksempelvis 9, eller evt. områdenummeret.

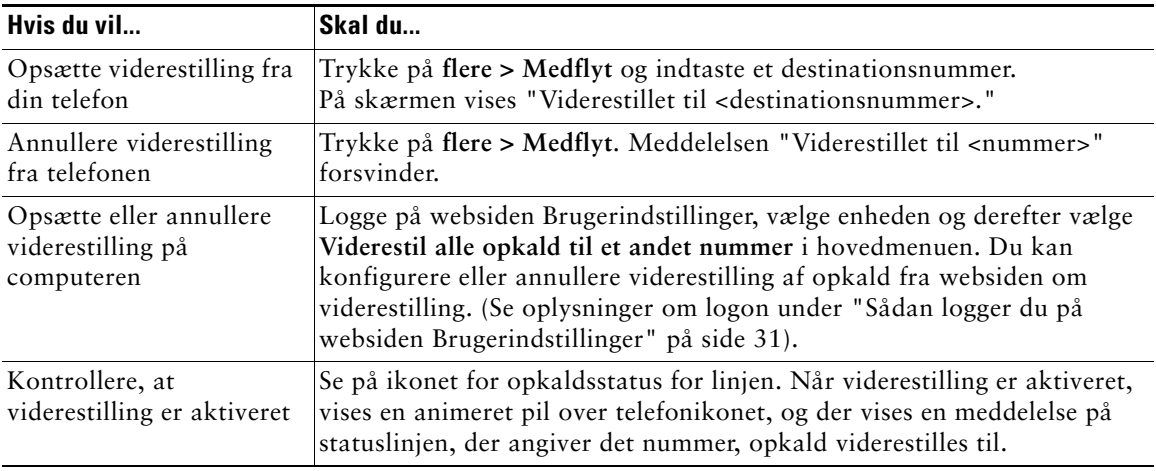

#### **Tip!**

- **•** Opkald kan viderestilles til en almindelig analog telefon eller en anden IP-telefon, men systemadministratoren kan begrænse viderestillingsfunktionen til numre i virksomheden.
- **•** Du kan altid annullere viderestilling fra telefonen, selvom du har konfigureret funktionen fra websiden Brugerindstillinger.

<span id="page-27-3"></span><span id="page-27-0"></span>Avancerede opkaldshåndteringsopgaver omfatter specielle funktioner (ikke-standard) for telefonen, som kan konfigureres af systemadministratoren, alt efter behov for opkaldshåndtering og det aktuelle arbejdsmiljø. Du har som standard ikke adgang til disse funktioner.

## <span id="page-27-2"></span><span id="page-27-1"></span>**Lagring og hentning af parkerede opkald**

Du kan "parkere" et opkald, når du vil gemme opkaldet, så du eller en anden kan hente det fra en anden telefon i Cisco CallManager-systemet (f.eks. ved en kollegas skrivebord eller i et mødelokale).

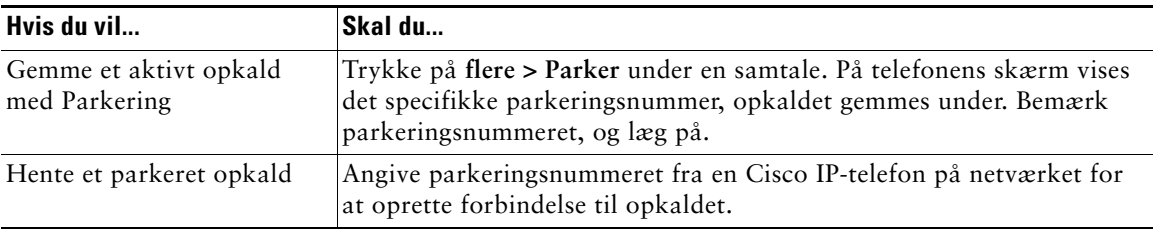

Parkering er en speciel funktion, som kan konfigureres af systemadministratoren.

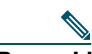

**Bemærk!** Du har et begrænset tidsrum til at hente det parkerede opkald, før det vender tilbage for at ringe til den oprindelige destination. Kontakt systemadministratoren angående denne tidsgrænse.

## <span id="page-28-1"></span><span id="page-28-0"></span>**Besvarelse af et omdirigeret opkald på telefonen**

Systemadministratoren kan aktivere Gruppesvar for din telefon, hvis flere kolleger deler opgaven med at besvare opkald. Gruppesvar giver dig mulighed for at besvare et opkald, der ringer på en kollegas telefon, ved at omdirigere opkaldet til din telefon. Du kan bruge funktionen Gruppesvar til at håndtere opkald til kolleger, som er medlem af din opkaldshentningsgruppe (**GrSvar**), som er medlem af en anden opkaldshentningsgruppe (**GrSv 2**), eller som er medlem af en gruppe, der er tilknyttet din gruppe (**AGrSv**).

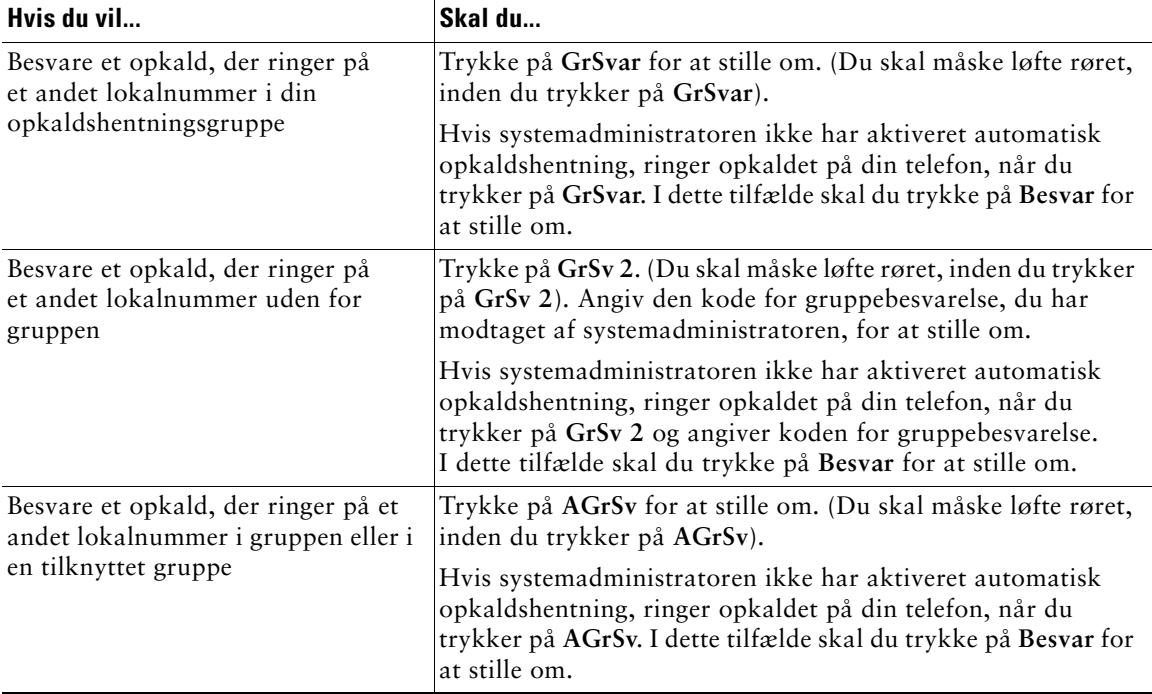

#### **Tip!**

- **•** Når du trykker på **GrSvar** og **GrSv 2**, omstilles det opkald, der har ringet i længst tid.
- **•** Med **AGrSv** kan systemadministratoren knytte flere opkaldshentningsgrupper til din gruppe og tildele grupperne en prioritet. Når du trykker på **AGrSv**, omstilles det opkald i opkaldshentningsgruppen, der har højeste prioritet.

## <span id="page-29-3"></span><span id="page-29-0"></span>**Om delte linjer**

Systemadministratoren kan give dig en "delt" linje. Funktioner for delte linjer gælder ikke for ikke-delte standardlinjer. En delt linje har typisk to hovedanvendelser:

- **•** En person anvender en delt linje på flere telefoner din delte linje, lokalnummer 23456, anvendes f.eks. på dit skrivebord og på telefonen i laboratoriet. Et indgående opkald til lokalnummer 23456 ringer på dit skrivebord og på telefonen på laboratoriet, og du kan bruge begge telefoner til at besvare opkaldet.
- **•** Flere folk deler en linje du kan f.eks. være en leder, der deler en linje og et lokalnummer med din assistent. Et indgående opkald til lokalnummeret ringer på begge telefoner.

## <span id="page-29-1"></span>**Fjernbrug i anvendelse**

Du kan foretage opkald ved hjælp af en delt linje på samme måde som en hvilken som helst anden linje – selv når displayet viser "Fjernbrug i anvendelse". Fjernbrug i anvendelse angiver, at en kollega, du deler telefonlinje med, bruger telefonen. Når der på displayet vises "Fjernbrug i anvendelse", kan du også se oplysninger om kollegaens opkald, f.eks. det opkaldte nummer og opkaldets varighed. Omvendt vises oplysningerne om dit opkald på kollegaens telefon, når du bruger den delte linje. Hvis du bruger en delt linje, men andre ikke skal kunne se oplysninger om dine opkald, kan du aktivere privat-funktionen på telefonen. Se ["Sådan forhindrer du andre i at se eller deltage i et opkald på en](#page-30-1)  [delt linje" på side 25](#page-30-1) for at få yderligere oplysninger om brug af privat-funktionen på en delt linje.

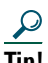

**Tip!** Hvis privat-funktionen er aktiveret på den delte linje, og du ringer op, vises "Fjernbrug i anvendelse" ikke på de andre telefoner, der deler linjen.

### <span id="page-29-2"></span>**Det maksimale antal understøttede opkald på en delt linje**

Systemadministratoren kan konfigurere den delte linje til at understøtte et andet antal opkald for dig end for de kolleger, du deler linjen med. Det kan derfor være, at du nogle gange ikke kan foretage et nyt opkald på en delt linje, selvom din kollega kan.

Det kan f.eks. være, at du har det delte lokalnummer 78888, og din telefon er konfigureret til at understøtte højst fire opkald på denne delte linje. En af dine kolleger har imidlertid en telefon, der understøtter højst fem opkald på den samme delte linje, 78888. Hvis der allerede er fire aktive opkald på den delte linje, er tasten **Nyt opk** ikke tilgængelig, og der kan ikke foretages et nyt opkald ved hjælp af den delte linje. Din kollega kan imidlertid godt foretage et nyt opkald på den delte linje, fordi kollegaens telefon understøtter op til fem opkald på den delte linje, og ikke kun fire.

### <span id="page-30-0"></span>**Din deltagelse i et opkald på en delt linje**

Hvis du bruger en delt linje, kan du bruge kBrydIn til at deltage i et igangværende opkald og ændre det til en standardkonference. Derved tildeles alle opkaldsdeltagere de samme funktioner i standardkonferencer (se ["Oprettelse af konferenceopkald" på side 18](#page-23-1) for at få yderligere oplysninger), og der kan føjes yderligere deltagere til opkaldet.

Når du bruger kBrydIn, kan andre deltagere på opkaldet høre en tone og en kort afbrydelse af opkaldet, og opkaldsoplysningerne ændres på skærmen. Når du lægger røret på, forbliver opkaldet et konferenceopkald, hvis mindst tre deltagere bliver tilbage.

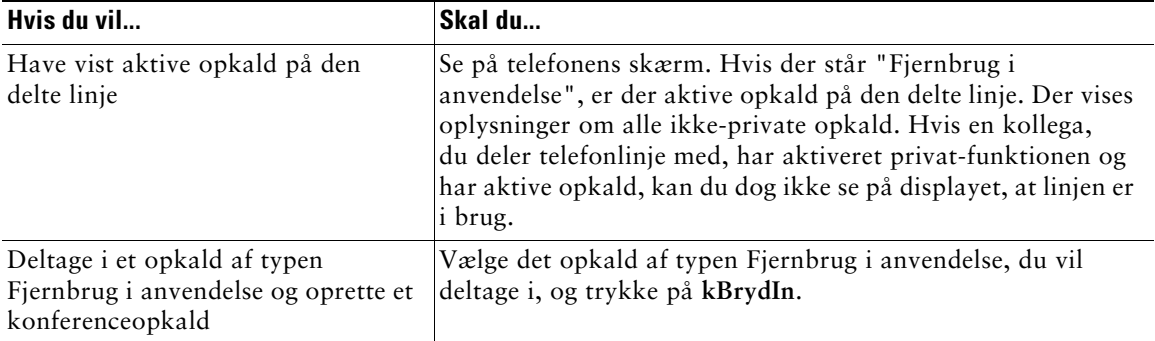

**Bemærk!** Du kan ikke bruge **kBrydIn** til at deltage i et igangværende opkald, hvis initiativtageren har aktiveret privat-funktionen.

### <span id="page-30-1"></span>**Sådan forhindrer du andre i at se eller deltage i et opkald på en delt linje**

Hvis du bruger en delt linje, kan du bruge privat-funktionen til at forhindre andre, der deler denne linje, i at se eller deltage i opkald på denne linje.

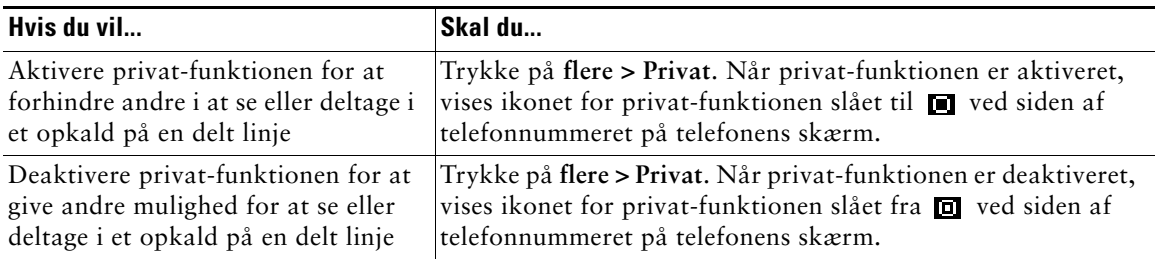

#### **Tip!**

- **•** Hvis privat-funktionen er aktiveret på den delte linje, og du ringer op, vises "Fjernbrug i anvendelse" ikke på de andre telefoner, der deler linjen. Der vises ingen angivelse af, hvornår linjen er i brug.
- **•** Hvis alle andre telefoner, der deler den samme linje, har aktiveret privat-funktionen, kan du stadig foretage nye opkald ved hjælp af den delte linje. Du kan dog ikke deltage i igangværende opkald ved hjælp af den delte linje.

## <span id="page-31-0"></span>**Sporing af mistænkelige opkald**

Hvis du modtager mistænkelige eller maliciøse opkald, kan systemadministratoren tilføje funktionen Identificering af maliciøse opkald på telefonen. Med denne funktion kan du identificere mistænkelige opkald, idet der igangsættes en række automatiske sporings- og underretningsmeddelelser.

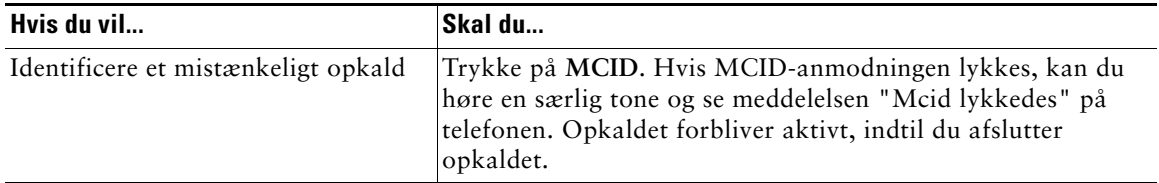

## <span id="page-31-2"></span><span id="page-31-1"></span>**Prioritering af vigtige opkald**

I specielle miljøer, f.eks. på kontorer ved militæret eller myndighederne, skal du måske foretage og modtage opkald, der haster eller er meget vigtige. Disse vigtige opkald kan kræve en højere prioritetshåndtering, f.eks. muligheden for at omgå andre opkald. Hvis du har brug for denne specielle opkaldshåndtering, kan systemadministratoren føje flere niveauer af rangfølge og forrang (MLPP) til din telefon.

Husk disse betegnelser:

- **•** *Rangfølge* angiver den prioritet, der er knyttet til et opkald.
- **•** *Forrang* betyder, at et eksisterende opkald med lavere prioritet afsluttes, mens et opkald med højere prioritet, som sendes til din telefon, accepteres.

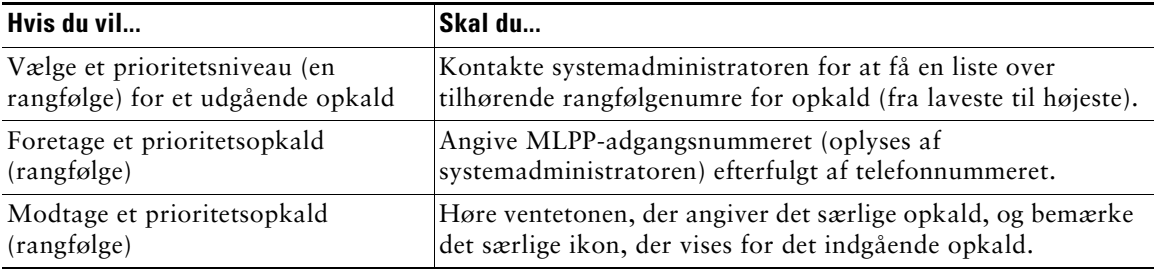

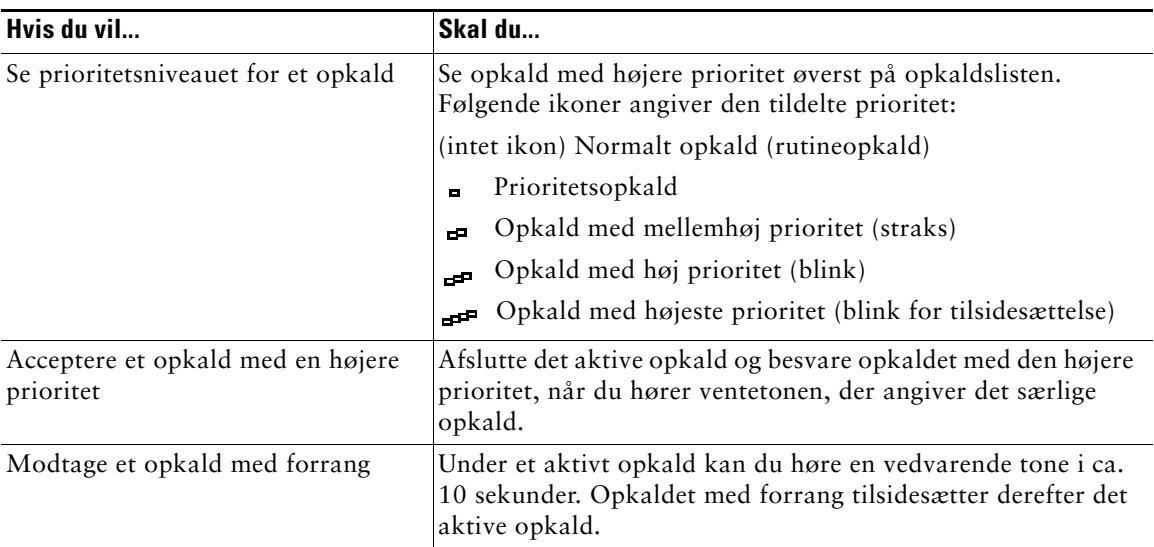

#### **Tip!**

- **•** Når du foretager eller modtager et MLPP-aktiveret opkald, kan du høre særlige ringetoner og toner for ventende opkald, som er anderledes end standardtonerne.
- **•** Hvis du angiver et ugyldigt MLPP-adgangsnummer, bliver du af en talemeddelelse advaret om fejlen.

## <span id="page-33-0"></span>**Tilpasning af telefonindstillinger**

Du kan tilpasse Cisco IP-telefonen ved at ændre indstillingerne, som beskrevet i tabellerne herunder.

#### **Bemærk! •** De fleste indstillinger er tilgængelige på telefonen, men nogle enkelte er tilgængelige online på websiden Brugerindstillinger. Se ["Adgang til websiden Brugerindstillinger" på](#page-36-2)  [side 31](#page-36-2) for at få yderligere oplysninger.

- **•** Hvis du vil gendanne tidligere gemte indstillinger på telefonen, skal du vælge **Indstillinger > flere > Gendan**.
- **•** Hvis du vil gendanne telefonens fabriksindstillinger, skal du vælge **Indstillinger > flere > Fabrik**. Alle dine tidligere gemte ændringer nulstilles.

## <span id="page-33-2"></span><span id="page-33-1"></span>**Justering af lydstyrken**

I tabellen nedenfor beskrives, hvordan du justerer og gemmer lydstyrkeniveauer på telefonen.

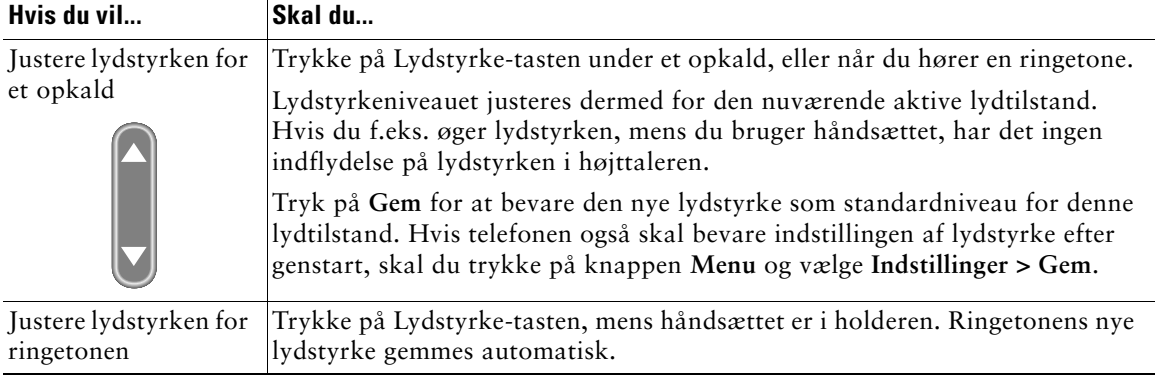

**Tip!** Hvis du justerer lydstyrken for håndsættet eller højttaleren uden at gemme ændringen, ændres lydstyrken igen til det niveau, du tidligere har gemt, næste gang du vælger den pågældende lydtilstand.

## <span id="page-34-2"></span><span id="page-34-0"></span>**Tilpasning af ringetoner**

Du kan ændre ringetonen efter behov, så du bedre kan skelne opkald til din telefon fra opkald til andres telefoner i nærheden.

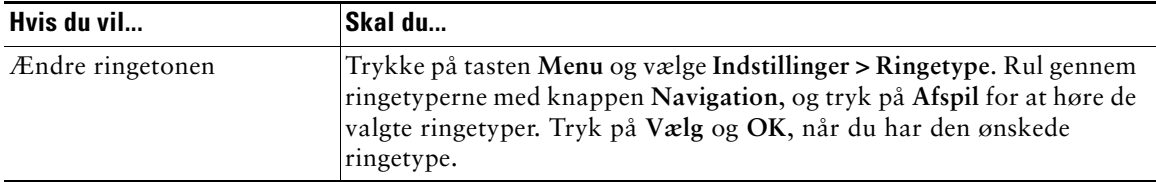

## <span id="page-34-3"></span><span id="page-34-1"></span>**Opsætning af hurtigkaldsnumre**

Der kan indstilles op til fire hurtigkaldsnumre på Cisco IP-telefonerne 7905G og 7912G.

Du kan opsætte hurtigkald via websiden Brugerindstillinger som beskrevet i tabellen herunder. Se ["Adgang til websiden Brugerindstillinger" på side 31](#page-36-2) for at få yderligere oplysninger.

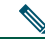

**Bemærk!** Systemadministratoren kan tildele hurtigkaldsnumre til telefonen samt begrænse antallet af hurtigkald, du kan konfigurere.

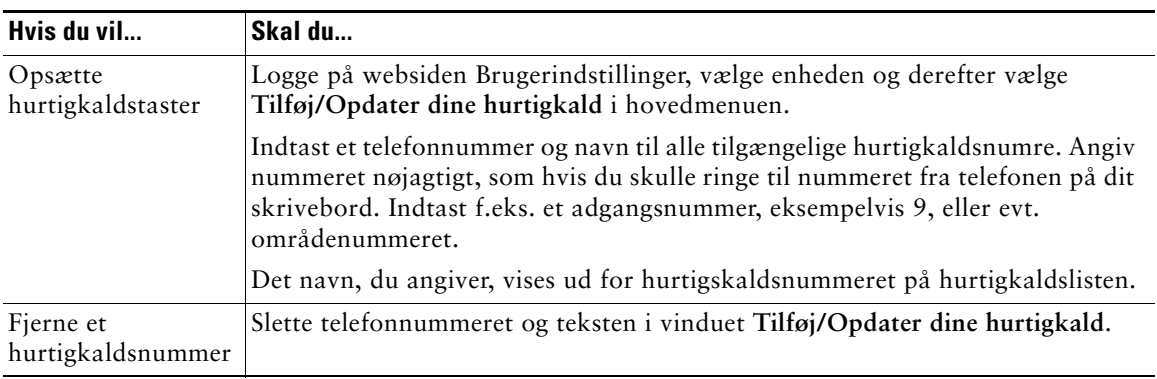

Se ["Oprettelse af et opkald" på side 12](#page-17-2) for at få yderligere oplysninger om, hvordan du ringer op vha. hurtigkaldstaster.

## <span id="page-35-0"></span>**Brug af besked, opkaldslogge og telefonbøger**

Du kan bruge funktionsknapper til at få adgang til beskeder, opkaldslogge og telefonbøger som beskrevet i tabellen herunder.

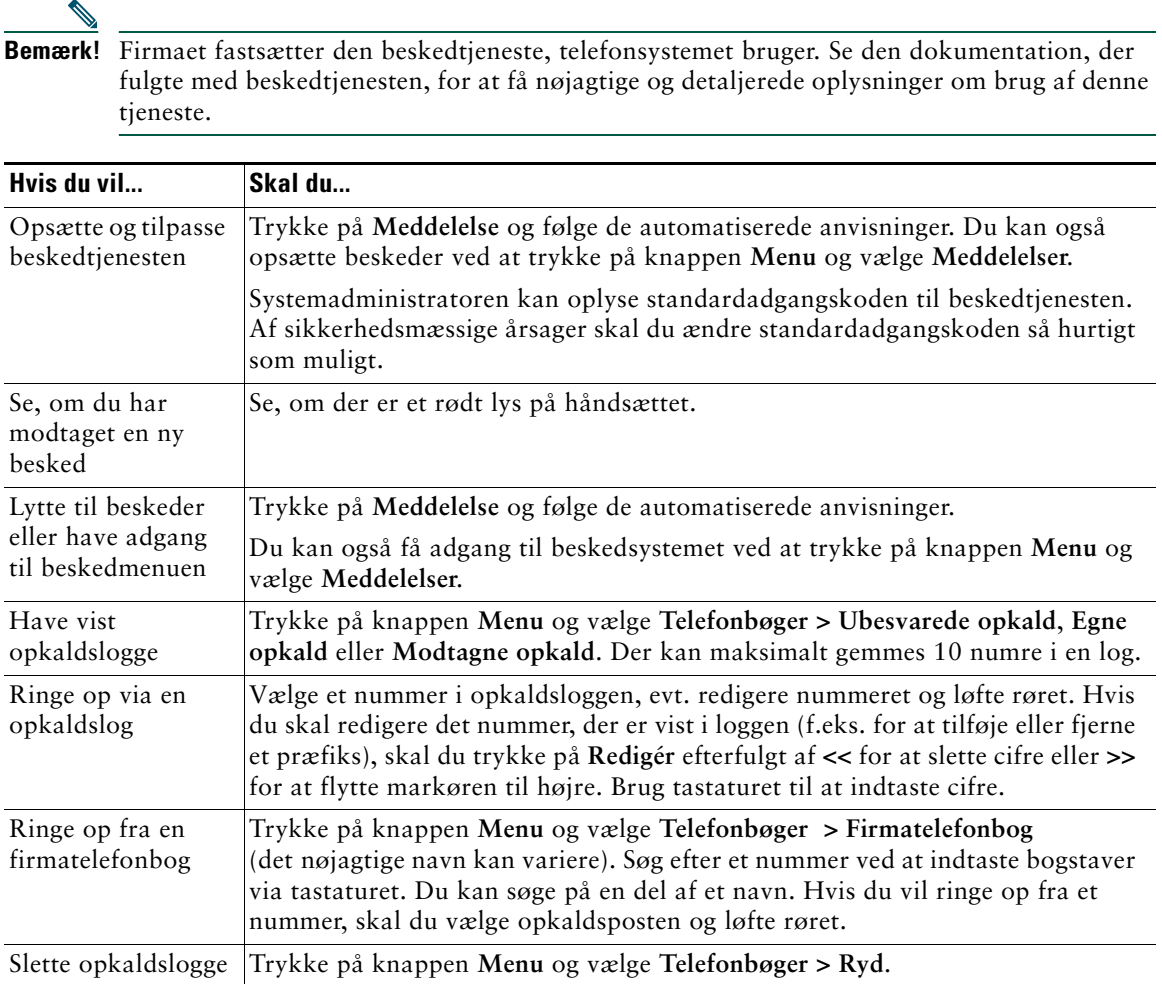

## <span id="page-36-2"></span><span id="page-36-0"></span>**Adgang til websiden Brugerindstillinger**

Da Cisco IP-telefonen er en netværksenhed, kan den dele oplysninger med andre netværksenheder i virksomheden, herunder din computer og webbaserede tjenester, som du kan få adgang til via en browser på computeren.

Du kan etablere, tilpasse og aktivere telefontjenester samt styre indstillinger og funktioner fra computeren ved hjælp af websiden Brugerindstillinger i Cisco Call Manager. I dette afsnit beskrives det, hvordan du får adgang til websiden Brugerindstillinger, og hvordan du abonnerer på telefontjenester. Se *Tilpasning af Cisco IP-telefonen på internettet* på følgende URL-adresse for at få oplysninger om de funktioner, du kan konfigurere, og de telefontjenester du kan abonnere på:

[http://www.cisco.com/univercd/cc/td/doc/product/voice/c\\_ipphon/index.htm](http://www.cisco.com/univercd/cc/td/doc/product/voice/c_ipphon/index.htm)

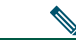

**Bemærk!** Hvis din virksomhed ikke anvender Cisco CallManager som opkaldshåndteringsagent for telefonsystemet, har du ikke websiden Brugerindstillinger.

## <span id="page-36-3"></span><span id="page-36-1"></span>**Sådan logger du på websiden Brugerindstillinger**

#### **Fremgangsmåde**

**Trin 1** Få en webadresse til Brugerindstillinger, et bruger-id og en standardadgangskode fra systemadministratoren. For eksempel:

**URL-adresse til Brugerindstillinger:** <http://callmanager/ccmuser/logon.asp>

**Bruger-id:** <dit navn>

**Standardadgangskode: <**12345>

- **Trin 2** Åbn en webbrowser på computeren, indtast webadressen (som du fik af systemadministratoren), og log på.
- **Trin 3** Vælg enhedstypen (telefonmodel) i hovedmenuen på rullelisten "Vælg en enhed". Når du har foretaget dit valg, vises der en kontekstafhængig menu med indstillinger, der gælder for din enhedstype.

#### **Tip til navigation på websiden Brugerindstillinger**

- **•** Vælg enheden på menusiden for at se alle dine indstillinger.
- **•** Klik på **Opdater** for at anvende og gemme dine ændringer.
- **•** Klik på **Tilbage til menuen** for at komme tilbage til den kontekstafhængige menu.
- **•** Klik på **Log af** for at forlade brugersiderne.

## <span id="page-37-1"></span><span id="page-37-0"></span>**Abonnement på telefontjenester**

Før du kan abonnere på telefontjenester på telefonen, skal du abonnere på dem ved hjælp af computeren for at få adgang til websiden Brugerindstillinger.

Tjenesterne kan indeholde:

- **•** Webbaserede oplysninger, f.eks. aktiekurser, filmoversigter og vejrudsigter
- **•** Netværksdata, f.eks. firmakalendere og søgbare telefonbøger
- **•** Telefonfunktioner, f.eks. Mine kortnumre og et personligt adressekartotek

Se tabellen herunder for at få yderligere oplysninger.

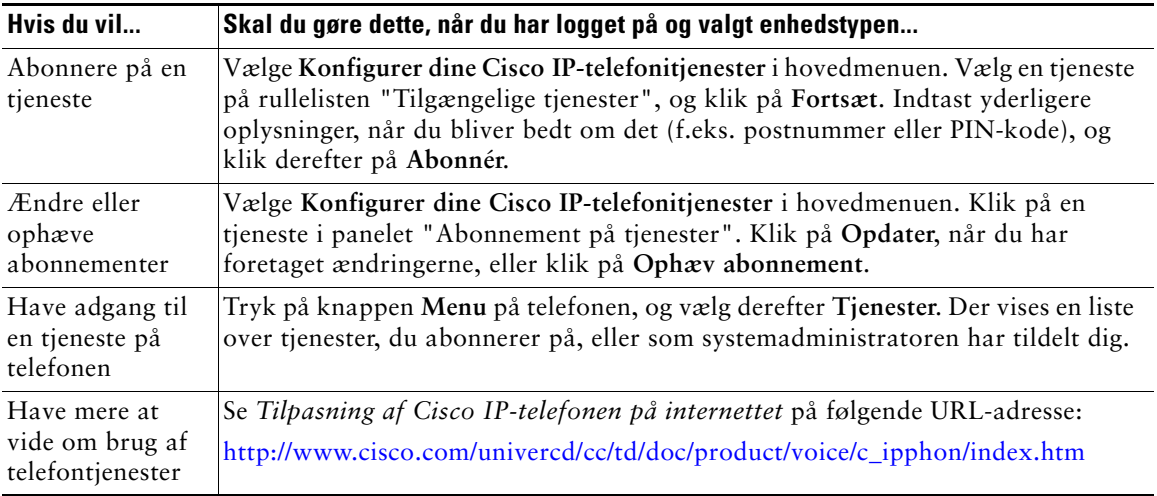

## <span id="page-38-0"></span>**Om yderligere konfigurationsindstillinger**

Systemadministratoren kan konfigurere din telefon til at bruge specifikke skabeloner til knapper og taster sammen med specielle relevante tjenester og funktioner. I tabellen nedenfor findes en oversigt over nogle af de konfigurationsindstillinger, du kan diskutere med administratoren af telefonsystemet, afhængigt af opkaldsbehov eller arbejdsmiljø.

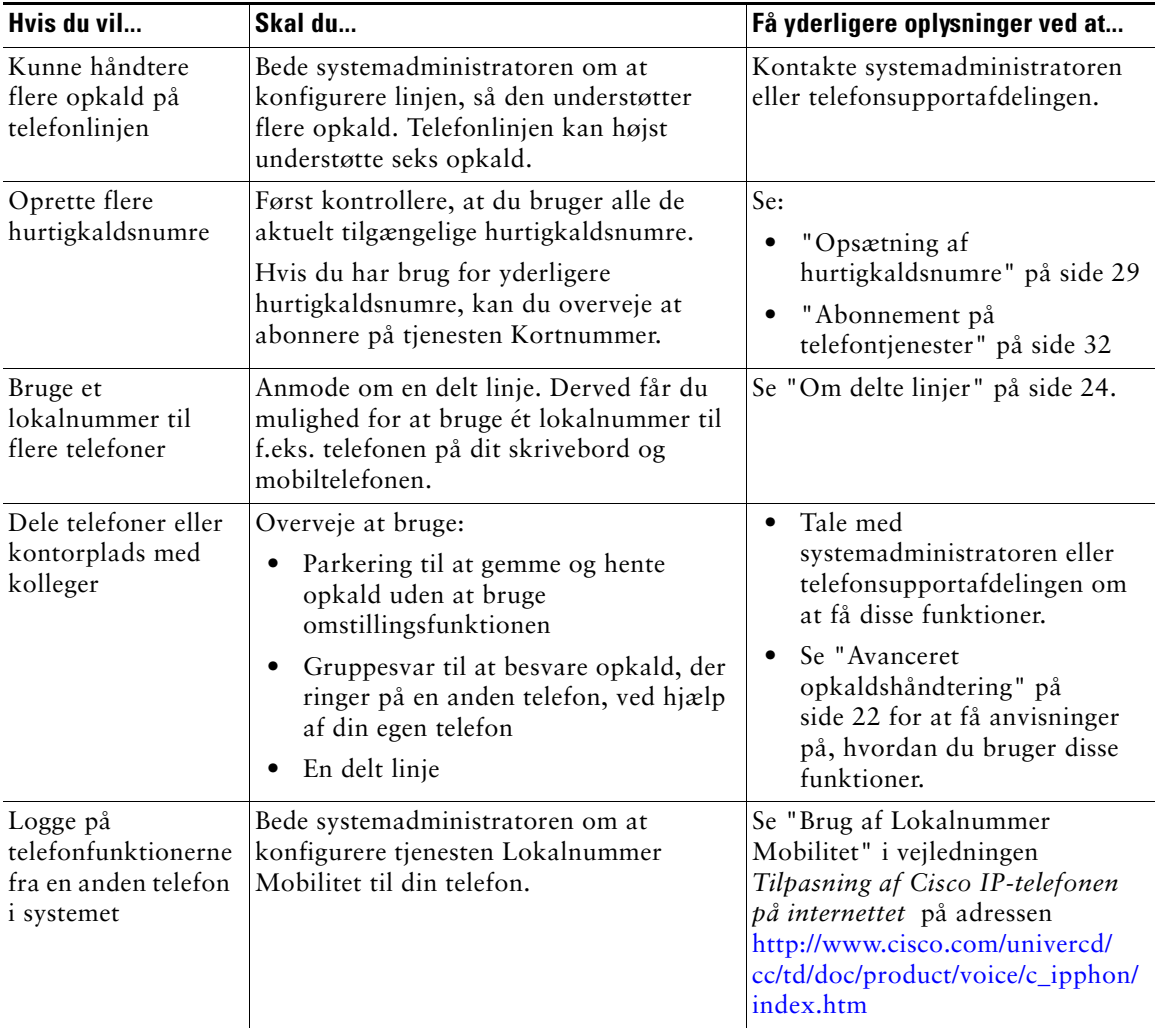

<span id="page-39-0"></span>I dette afsnit beskrives det, hvordan du får adgang til oplysninger om Cisco IP-telefonen og telefonopkald, der hjælper systemadministratoren eller teknikeren med at diagnosticere problemer med telefonen. Oplysningerne i dette afsnit er kun nødvendige, hvis administratoren beder dig udføre én af handlingerne.

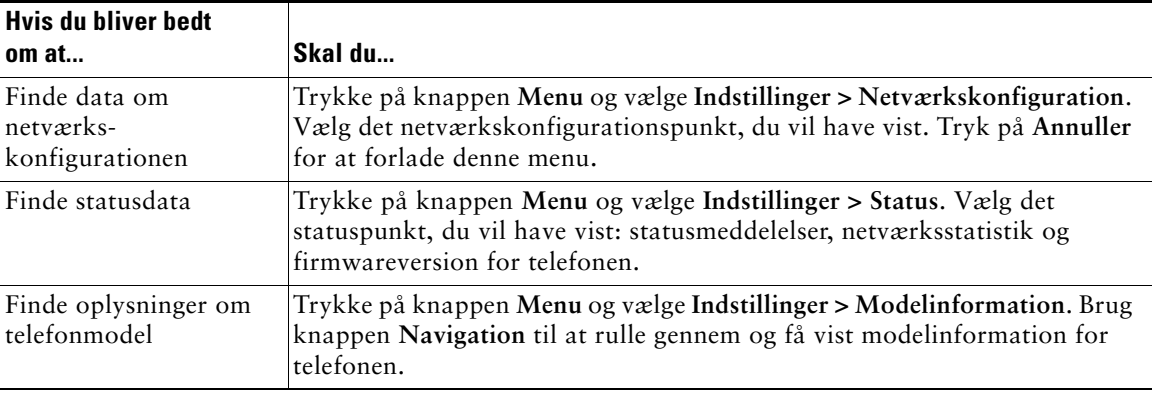

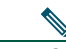

**Bemærk!** Systemadministratoren kan fjerne din adgang til menuen **Indstillinger**. Derfor kan du muligvis ikke få adgang til netværkskonfigurationsdata, statusdata eller modelinformation.

## <span id="page-40-0"></span>**Brug af værktøjet Kvalitetsrapporter**

Systemadministratoren kan midlertidigt konfigurere Cisco IP-telefonen med værktøjet Kvalitetsrapporter for at finde årsagen til problemer med telefonopkald. Med værktøjet Kvalitetsrapporter kan du bruge tasten **VKR** til at sende oplysninger om problematiske telefonopkald til systemadministratoren. Afhængigt af, hvordan systemadministratoren har konfigureret værktøjet Kvalitetsrapporter for din telefon, kan du bruge programtasten **VKR** på én af de følgende to måder:

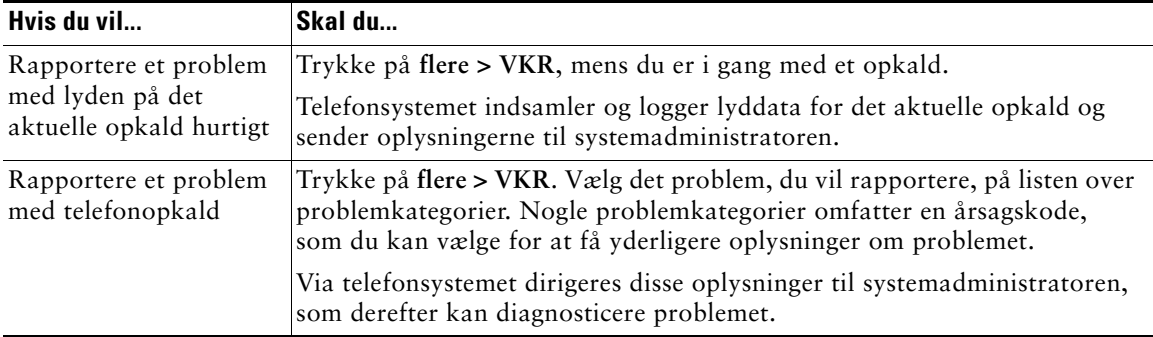

## <span id="page-41-0"></span>**Betingelser for Ciscos etårige begrænsede garanti på hardware**

Der gælder specielle betingelser for din hardwaregaranti og de forskellige tjenester, du kan benytte dig af under garantiperioden. Din formelle garantierklæring, herunder de garantier og licensaftaler, der gælder for Cisco-softwaren, findes på Cisco.com. Benyt følgende fremgangsmåde for at få adgang til og hente *Ciscos informationspakke* og garantien og licensaftalerne fra Cisco.com.

**1.** Åbn browseren, og gå til denne webside:

[http://www.cisco.com/univercd/cc/td/doc/es\\_inpck/cetrans.htm](http://www.cisco.com/univercd/cc/td/doc/es_inpck/cetrans.htm)

Nu vises siden med garantier og licensaftaler.

- **2.** Følg disse trin for at få vist *Ciscos informationspakke*:
	- **a.** Klik på feltet **Information Packet Number**, og kontroller, at varenummeret 78-5235-03A0 er fremhævet.
	- **b.** Vælg det sprog, du vil læse dokumentet på.
	- **c.** Klik på **Go**.
	- **d.** Nu vises siden med Ciscos begrænsede garanti og softwarelicens fra informationspakken.
	- **e.** Læs dokumentet online, eller klik på ikonet **PDF** for at hente og udskrive dokumentet i PDF-format (Adobe Portable Document).

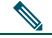

**Bemærk!** Du skal have installeret Adobe Acrobat Reader for at få vist og udskrive PDF-filer. Du kan hente Adobe Acrobat Reader fra Adobes websted:<http://www.adobe.com>

- **3.** Følg disse trin for at læse oversatte og lokaliserede garantioplysninger om dit produkt:
	- **a.** Indtast varenummeret i feltet Warranty Document Number:

78-10747-01C0

- **b.** Vælg det sprog, du vil have vist dokumentet på.
- **c.** Klik på **Go**.

Nu vises siden med Ciscos garanti.

**d.** Læs dokumentet online, eller klik på ikonet **PDF** for at hente og udskrive dokumentet i PDF-format (Adobe Portable Document).

Du kan også få hjælp på Ciscos websted for service og support:

[http://www.cisco.com/public/Support\\_root.shtml](http://www.cisco.com/public/Support_root.shtml)

#### **Varighed af hardwaregaranti**

Et (1) år

#### **Regler omkring erstatning, reparation og refundering af hardware**

Cisco eller servicecenteret bestræber sig så vidt muligt på at sende en reservedel inden for ti (10) arbejdsdage efter modtagelsen af en RMA-anmodning (Return Materials Authorization). De faktiske leveringstider kan variere, afhængigt af kundens placering.

Cisco forbeholder sig retten til at refundere indkøbsprisen som en eneste garanti.

#### **Sådan får du et RMA-nummer**

Kontakt det firma, hvor du har købt produktet. Hvis du har købt produktet direkte fra Cisco, skal du kontakte Ciscos salgsafdeling og en servicerepræsentant.

Angiv nedenstående oplysninger, og opbevar dem som reference.

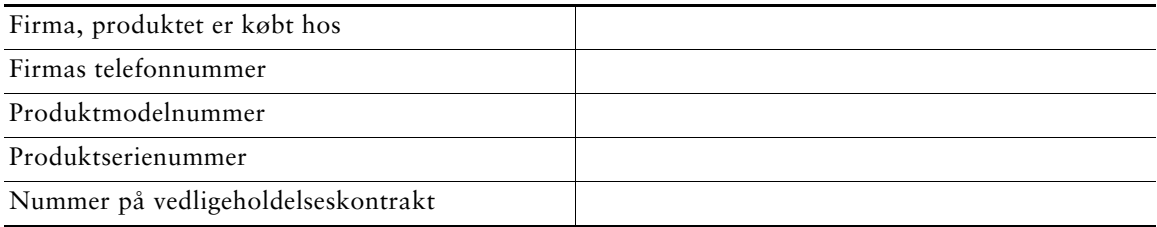

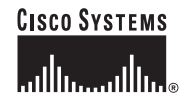

**Hovedsæde** Cisco Systems, Inc. 170 West Tasman Drive San Jose, CA 95134-1706 USA [www.cisco.com](http://www.cisco.com) Tlf: +1 408 526-4000 +1 800 553-NETS (6387) Fax: +1 408 526-4100

**Hovedkontor for Europa** Cisco Systems International BV Haarlerbergpark Haarlerbergweg 13-19 1101 CH Amsterdam Holland [www-europe.cisco.com](http://www-europe.cisco.com) Tlf: +31 0 20 357 1000 Fax: +31 0 20 357 1100

**Hovedkontor for Nord-, Syd- og Centralamerika** Cisco Systems, Inc. 170 West Tasman Drive San Jose, CA 95134-1706 USA [www.cisco.com](http://www.cisco.com) Tlf: +1 408 526-7660 Fax: +1 408 527-0883

**Hovedkontor for Asien/Stillehavsområdet** Cisco Systems, Inc. 168 Robinson Road #28-01 Capital Tower Singapore 068912 [www.cisco.com](http://www.cisco.com) Tlf:  $+6563177$ Fax: +65 6317 7799

#### **Cisco Systems har over 200 kontorer i følgende lande. Adresser, telefonnumre og faxnumre findes på Ciscos websted på adress [en www.cisco.com/go/offices](http://www.cisco.com/go/offices)**

Argentina • Australien • Belgien • Brasilien • Bulgarien • Canada • Chile • Colombia • Costa Rica • Cypern • Danmark • Dubai • Filippinerne • Finland Frankrig • Grækenland • Holland • Hong Kong • Indien • Indonesien • Irland • Israel • Italien • Japan • Kina • Korea • Kroatien • Luxembourg • Malaysia Mexico • New Zealand • Norge • Peru • Polen • Portugal • Puerto Rico • Rumænien • Rusland • Saudi Arabien • Schweiz • Singapore • Slovakiet • Slovenien Skotland • Spanien • Storbritannien • Sverige • Sydafrika • Taiwan • Thailand • Tjekkiet • Tyrkiet • Tyskland • Ukraine • Ungarn • USA • Venezuela Vietnam • Zimbabwe • Østrig

Copyright © 2005 Cisco Systems, Inc. Alle rettigheder forbeholdes. CCSP, Cisco Square Bridge-logoet, Follow Me Browsing og StackWise er varemærker tilhørende Cisco Systems, Inc. Changing the Way We Work, Live, Play, and Learn og iQuick Study er tjenesteydelser tilhørende Cisco Systems, Inc., og Access Registrar, Aironet, ASIST, BPX, Catalyst, CCDA, CCDP, CCIE, CCIP, CCNA, CCNP, Cisco, Cisco Certified Internetwork Expert-logoet, Cisco IOS, Cisco Press, Cisco Systems, Cisco Systems Capital, Cisco Systems-logoet, Cisco Unity, Empowering the Internet Generation, Enterprise/Solver, EtherCannel, EtherFast, EtherSwitch, Fast Step, FormShare, GigaDrive, GigaStack,<br>HomeLink, Internet Quotient, IOS, IP/TV, iQ Expertise, iQ Academy, Network Registrar, *Packet,* PIX, Post-Routing, Pre-Routing, ProConnect, RateMUX, ScriptShare, SlideCast, SMARTnet, StrataView Plus, SwitchProbe, TeleRouter, The<br>Fastest Way to Increase Your Internet Quotient, Tra virksomheder i USA og visse andre lande.

Alle andre varemærker, der er nævnt i dette dokument eller på websiden, tilhører deres respektive ejere. Brugen af ordet "partner" angiver ikke et kompagniskab mellem Cisco og andre virksomheder. (0501R)